Перв. Примен **ВЕРЖДАЮ»** енеральный директор А.В. Куканов Инструкция по установке программного обеспечения «Система Прогностики и Удаленного Мониторинга Cripae. No (СПиУМ) «ПРАНА»» Подп. и дата Инв. № дубл Взам.инв. Мо Москва, 2022 Подп. и дата © АО «РОТЕК Диджитал Солюшнс» Изм. Лист Nº dokym Подп.  $\sqrt{4ama}$ Разраб. Лит. Лист Листов Пров. Инструкция по установке ПО  $\overline{1}$ Инв. № подл «Система Прогностики и Удаленного Мониторинга (СПиУМ) «ПРАНА»» Н. контр. Утв.

АО «РОТЕК Диджитал Солюшнс»

Изм Лист

№ докум.

 $L$ ama

Подп.

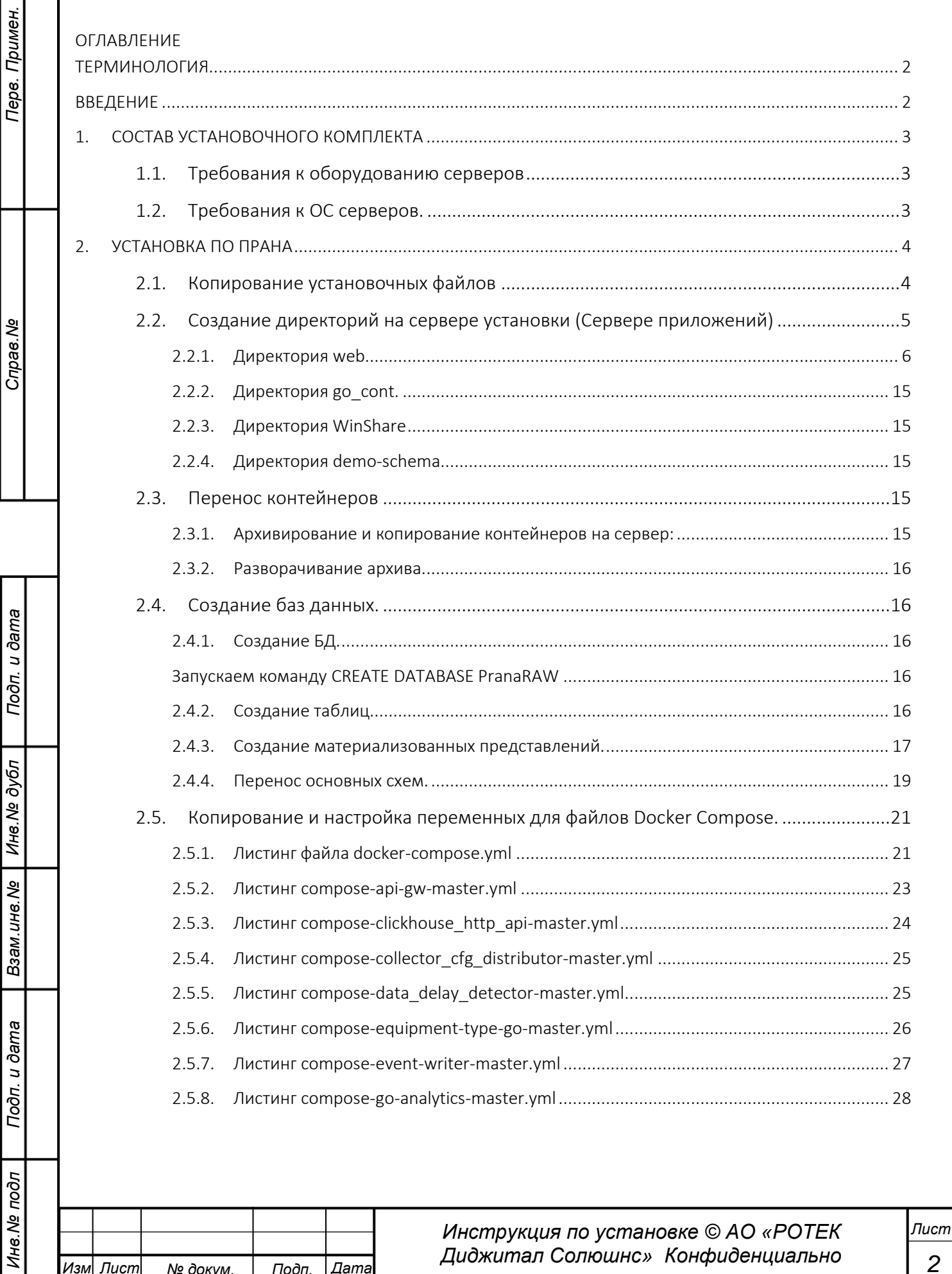

*Перв. Примен.*

Перв. Примен.

*Справ.№*

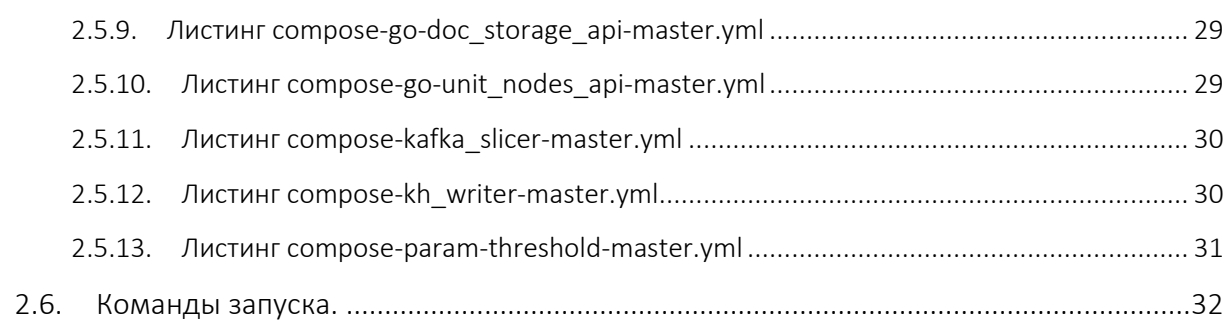

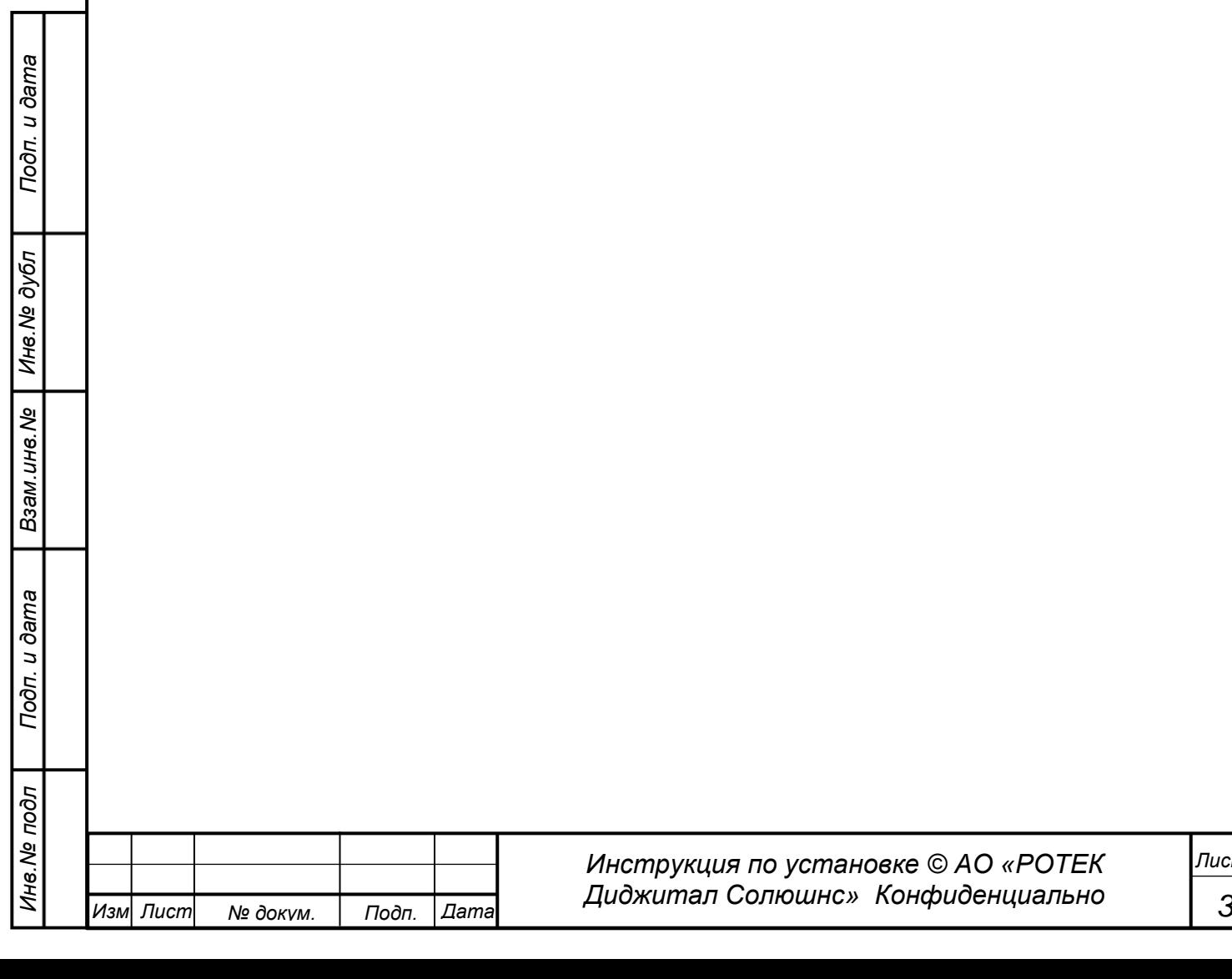

*Лист*

### <span id="page-3-0"></span>ТЕРМИНОЛОГИЯ

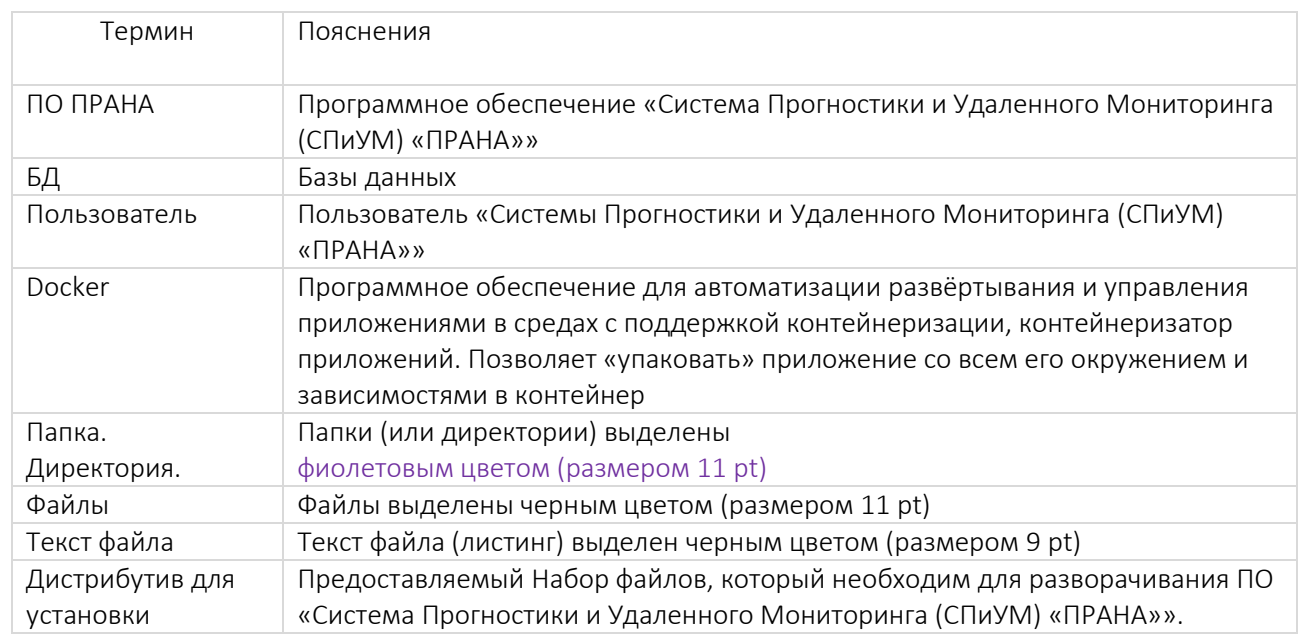

# <span id="page-3-1"></span>ВВЕДЕНИЕ

ПО «Система Прогностики и Удаленного Мониторинга (СПиУМ) «ПРАНА»» представляет собой достаточно сложную программу, которая является частью программно-аппаратного комплекса. Процесс его установки занимает не менее одной недели.

Установку ПО «Система Прогностики и Удаленного Мониторинга (СПиУМ) «ПРАНА»» может произвести только специалист со знаниями вопросов установки программного обеспечения на базе контейнеризации.

Настоятельно рекомендуется поручить установку ПО «Система Прогностики и Удаленного Мониторинга (СПиУМ) «ПРАНА»» специалистам компании АО «РОТЕК Диджитал Солюшнс».

ПО «Система Прогностики и Удаленного Мониторинга (СПиУМ) «ПРАНА»» предназначена для диагностики и прогнозирования объектов энергетики, а также для автоматизированного выявление дефектов на объектах на начальной стадии их развития. Это, в конечном итоге, позволяет сэкономить значительные средства, которые потенциально могут быть затрачены на устранение последствий аварий. Под объектами понимается сложное технологическое оборудование. Например.

- Газовые турбины.
- Паровые турбины.
- Генераторы.
- Трансформаторы.
- Котлы и сопутствующее оборудование.
- Дожимные компрессоры.
- Ветроэнергоустановки.

В принципе возможно использование Системы ПРАНА на любом оборудовании. Способ приобретения программного обеспечения: определяется в индивидуальном порядке для каждого клиента.

Информация о местах нахождения (фактические адреса):

Фактический адрес размещения инфраструктуры разработки:

РФ, 109240, г. Москва, ул. Николоямская, д.15, оф. 105.

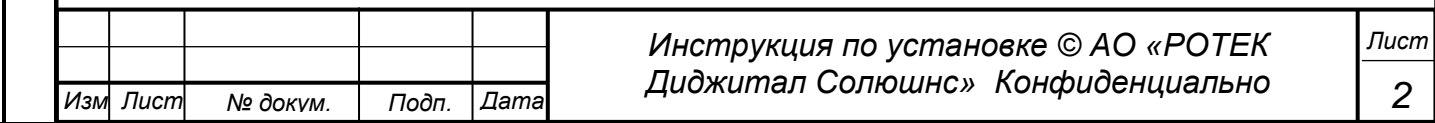

<sub>Лерв.</sub> Примен *Перв. Примен.*

*Подп.*

*Инв.№ дубл*

*Взам.инв.№*

*Подп.*

*Инв.№ подл*

*и дата*

*и дата*

Фактический адрес размещения службы поддержки: РФ, 109240, г. Москва, ул. Николоямская, д.15, оф. 105.

Фактический адрес размещения серверов: РФ, 109240, г. Москва, ул. Николоямская, д.15

Фактический адрес размещения разработчиков: РФ, 109240, г. Москва, ул. Николоямская, д.15, оф. 105.

# <span id="page-4-0"></span>1. СОСТАВ УСТАНОВОЧНОГО КОМПЛЕКТА

*Перв. Примен.*

*<u>Лерв.</u>* Примен

*Справ.№*

*Подп.*

*Инв.№ дубл*

*Взам.инв.№*

*Подп.*

*и дата*

*и дата*

Для нормальной работы ПО «Система Прогностики и Удаленного Мониторинга (СПиУМ) «ПРАНА»» рекомендуется иметь три сервера. Перед установкой необходимо убедиться, что серверы, на которых будет производится установка удовлетворяют следующим требованиям.

## <span id="page-4-1"></span>1.1. Требования к оборудованию серверов

Сервер потокового вещания данных (Kafka)

Кол-во ядер процессора 8 RAM 8Гб Дисковое хранилище высокопроизводительное 300ГБ

Сервер СУБД ClickHouse Кол-во ядер процессора 12 RAM 32Гб Дисковое хранилище HDD 1ТБ

Сервер приложений

Кол-во ядер процессора 12 RAM 24Гб Дисковое хранилище высокопроизводительное 500ГБ

#### <span id="page-4-2"></span>1.2. Требования к ОС серверов.

На серверах может быть использован любой Linux дистрибутив. В данном описании инструкции даны для Ubuntu 18.04.5 LTS.

Перед установкой нужно убедиться, что на серверах ) установлены следующие программы:

На сервере Сервер потокового вещания данных Kafka

На сервере приложений Docker и Docker-compose,

На сервер СУБД ClickHouse - ClickHouse, PostgreSQL.

Наличие данных программ является обязательным.

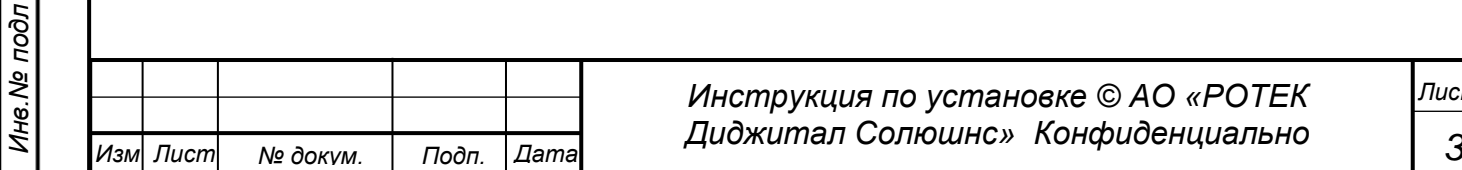

# <span id="page-5-0"></span>2. УСТАНОВКА ПО ПРАНА

Как уже было указано, установка является крайне сложным процессом.

Если по каким-либо причинам самостоятельная установка не будет получаться, для целей демонстрации работы ПО «Система Прогностики и Удаленного Мониторинга (СПиУМ) «ПРАНА»» развернут специальный стенд, в котором можно посмотреть функциональность ПО.

Данные для входа на стенд.

Адрес: http://89.249.55.87:20080 Login: expert Password: expert pass

Краткое описание процесса.

<sub>Лерв.</sub> Примен

২

Справ.

Подп. и дата

дубл

Инв. Nº

Взам.инв. Ме

u dama

Подп.

подл

Инв. Ма

Процесс установки представляет собой следующие шаги.

- Подготовка серверов (установка на них необходимых программ (см. п. 1.2.), создание рабочих директориев (см. п.2.1.).
- Копирование установочных файлов (которые представляют собой шесть архивов) в определенные директории на серверах.
- Разархивирование скопированных архивов.
- загрузка docker образов из архивов.
- Создание баз данных.
- $\bullet$ Копирование и настройка переменных для файлов Docker Compose.
- Запуск

<span id="page-5-1"></span>Далее каждый пункт будет рассмотрен более подробно.

#### $2.1.$ Копирование установочных файлов

Эксперт может получить доступ к экземпляру программного обеспечения, выполнив следующие действия:

1. Доступ с помощью SSH, команда вида: sshexpert demo@89.249.55.87:50550 cd /mnt/distr-resources путь к папке, в которой будут лежать файлы дистрибутива /mnt/distr-resources Login expert demo Password bb36bc541fd983d3827f0249

2. После успешной авторизации на сервере открывается доступ к модулям экземпляра программного обеспечения. Компоненты расположены на этом же сервере. Ниже в описании компонентов для каждого компонента приводится его назначение.

Установочные файлы представляют собой шесть архивов (см.рис. ниже)

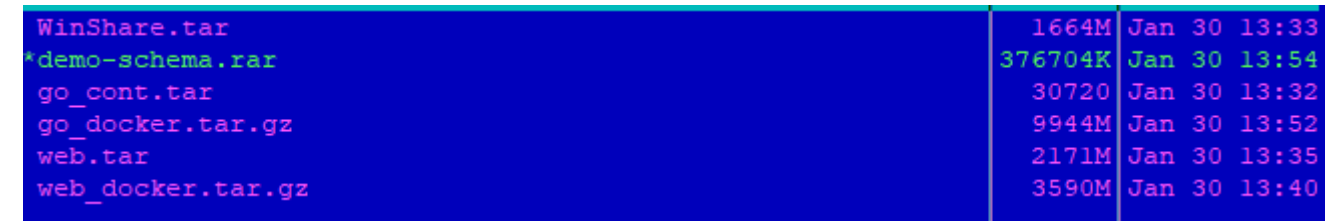

1. WinShare - архив с моделями.

2. Demo-schema - архив с дампами схем для развертывания в БД.

Переносится в место, в котором будет производится настройка схем БД PostgreSQL. То есть на сервер СУБД ClickHouse.

3.Go\_cont - архив с конфигурационными файлами.

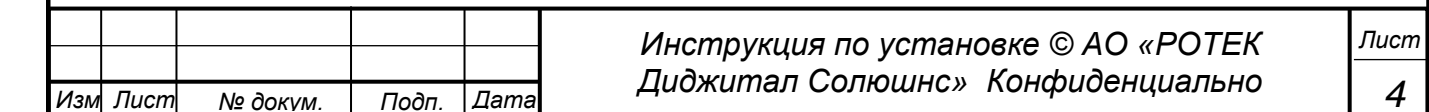

- Переносится на сервер приложений.
- 4. Go docker архив с образами контейнеров go.

Переносится на сервер приложений.

- 5. Web архив с файлами проекта и конфигурационными файлами web сервисов. Переносится на сервер приложений
- 6. Web\_docker архив с всеми контейнерами web.
	- Переносится на сервер приложений.

Архивы с пометкой docker разворачиваются командой docker load < имя архива.tar Архивы с данными приложения разворачиваются командой tar -xvf ИМЯ\_АРХИВА.tar /путь в место, куда разархивируем архив.

Распаковав архивы - получим загруженные образы и compose-файлы. В конце процесса установки (см. раздел 2.6) сотроѕе-файлы нужно будет запустить. В результате будет создано 19 docker-контейнеров.

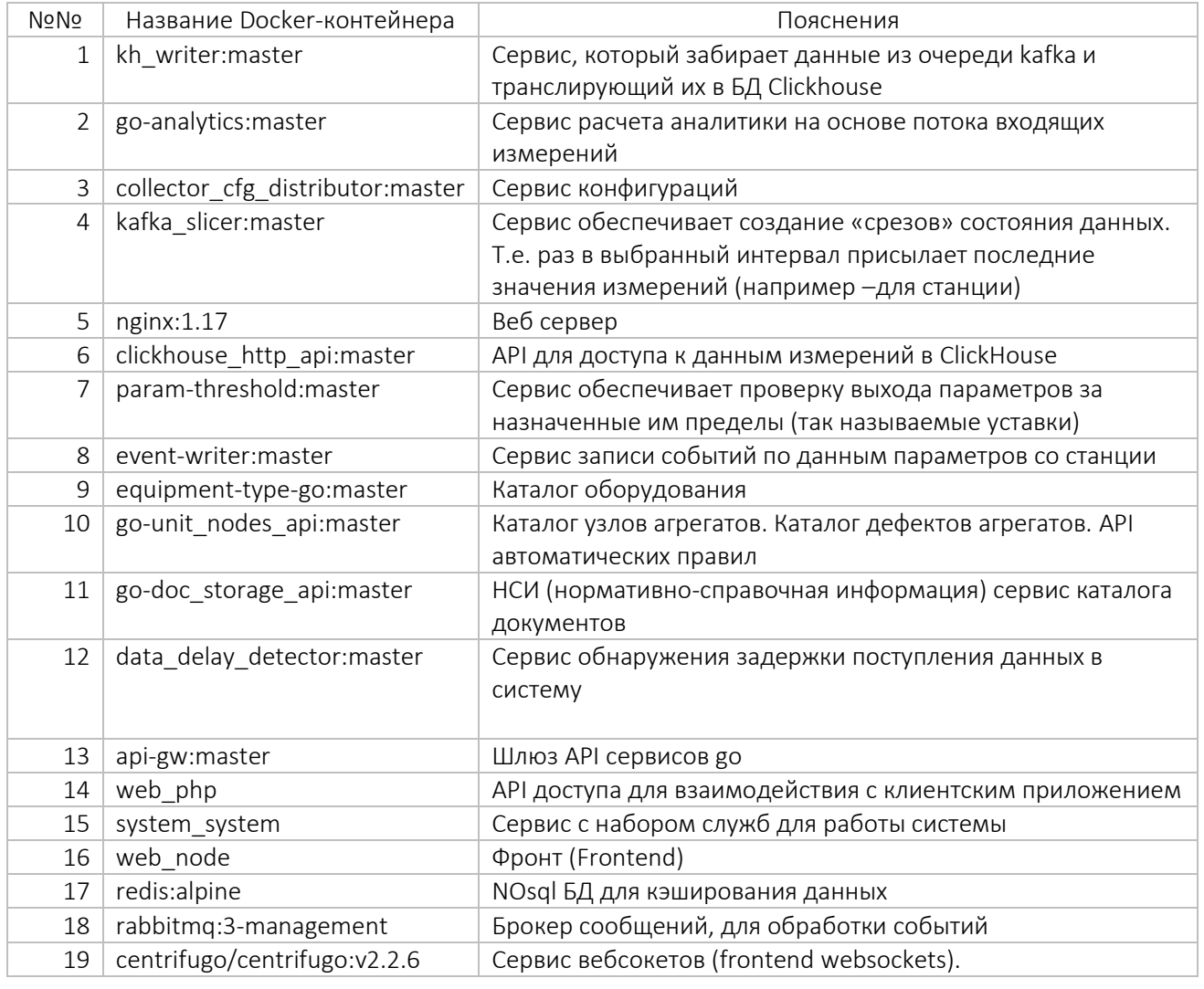

#### <span id="page-6-0"></span> $2.2.$ Создание директорий на сервере установки (Сервере приложений)

Для разворачивания системы на Сервере приложений создаем рабочий каталог (например: в /mnt или home- домашнем каталоге пользователя).

Далее распаковываем в рабочий каталог поочередно архивы (команды описаны в разделе 2.1.) В результате получаем набор каталогов.

web

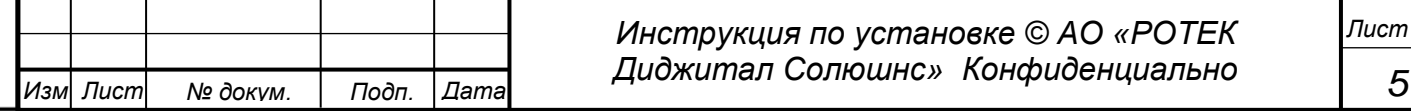

Примен.

Тере.

Cripas.No

go\_cont

*Перв. Примен.*

Терв. Примен.

*Справ.№*

- WinShare
- <span id="page-7-0"></span> demo-schema
	- 2.2.1. Директория web.

Должна содержать в себе следующие папки и файлы (нумерация дана для удобства):

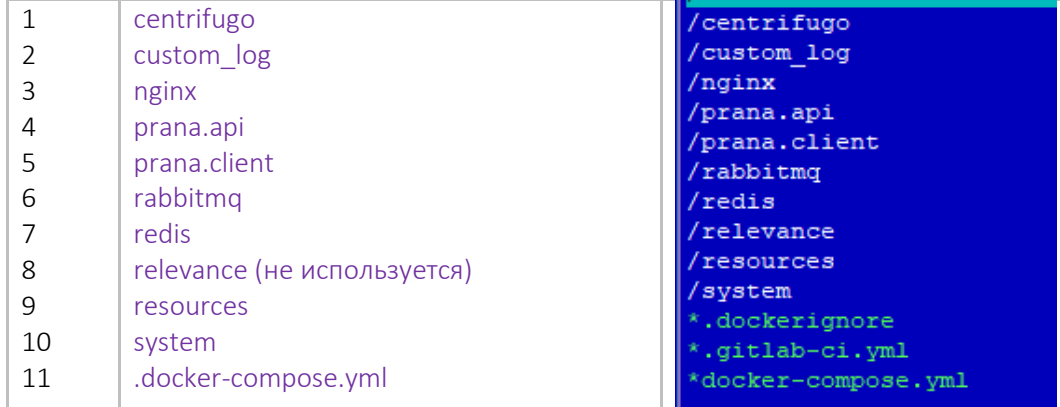

Содержимое папки (1) centrifuge: Файл config.json

Конфигурация файла config.json

*Изм Лист № докум. Подп. Дата*

{

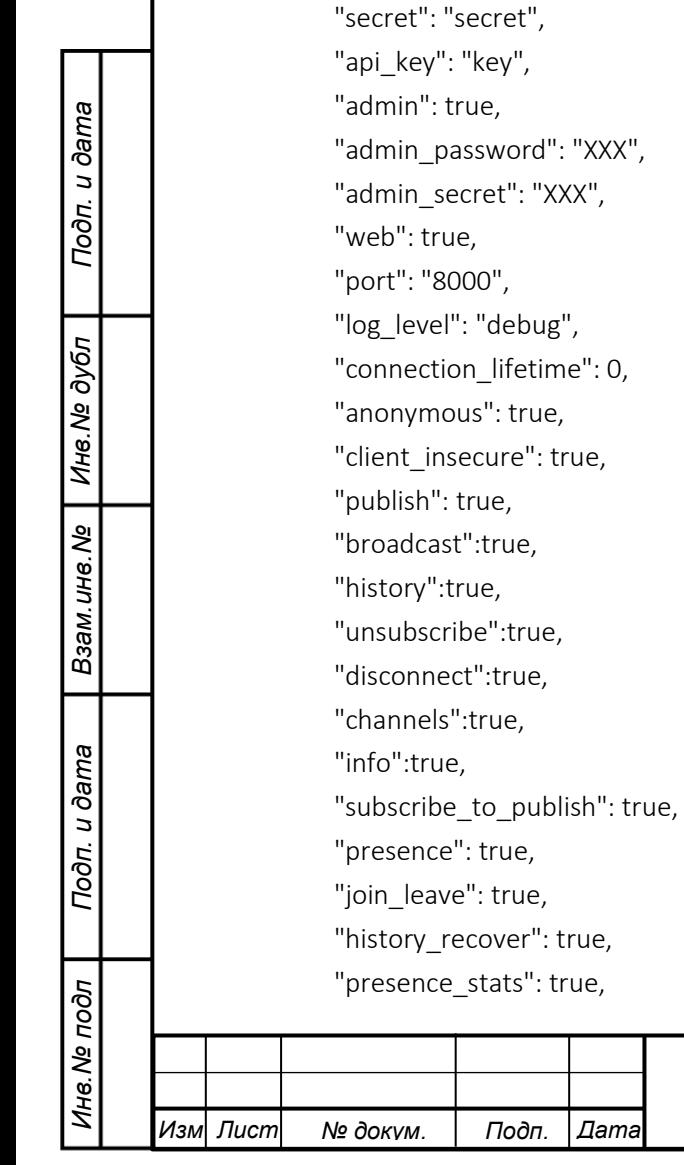

# *Инструкция по установке © АО «РОТЕК Диджитал Солюшнс» Конфиденциально*

*Лист*

*6*

"watch": true. "debug": true, Примен. "history\_size": 5, "history\_lifetime": 100, Терв. "prometheus": true Содержимое папки (2) custom\_log. Папка, которая монтируется в контейнер nginx и также в контейнер php. Предназначена для логов и сервисов web. Содержимое папки (3) nginx: Файл nginx.conf Конфигурация файла nginx.conf Cripas.No worker\_processes 1; events { worker\_connections 1024;  $\}$ http $\{$ keepalive\_requests 1000; keepalive\_timeout 30; log\_format compression '\$remote\_addr - \$remote\_user [\$time\_local] ' "Srequest" \$status \$bytes\_sent ' "'\$http\_referer" "\$http\_user\_agent" "\$gzip\_ratio"'; u dama access\_log /var/log/nginx/access.log compression; Подп. error\_log /var/log/nginx/error.log warn; reset timedout connection on; Инв. № дубл client\_body\_timeout 480; client\_max\_body\_size 300m; send\_timeout 480;  $\mathsf{x}$ Взам. инв. Ме server { listen 80; server\_name localhost; root /usr/share/nginx/html; Подп. и дата #client location  $/$  { proxy\_pass http://node:81; подл Инв. Nº Инструкция по установке © АО «РОТЕК Лист Диджитал Солюшнс» Конфиденциально

Изм Лист

№ докум.

Дата

Подп.

7

```
Перв. Примен.
Cripas. No
Подп. и дата
Взам.инв. № 1 Инв. № дубл
Подп. и дата
```
Инв. № подл

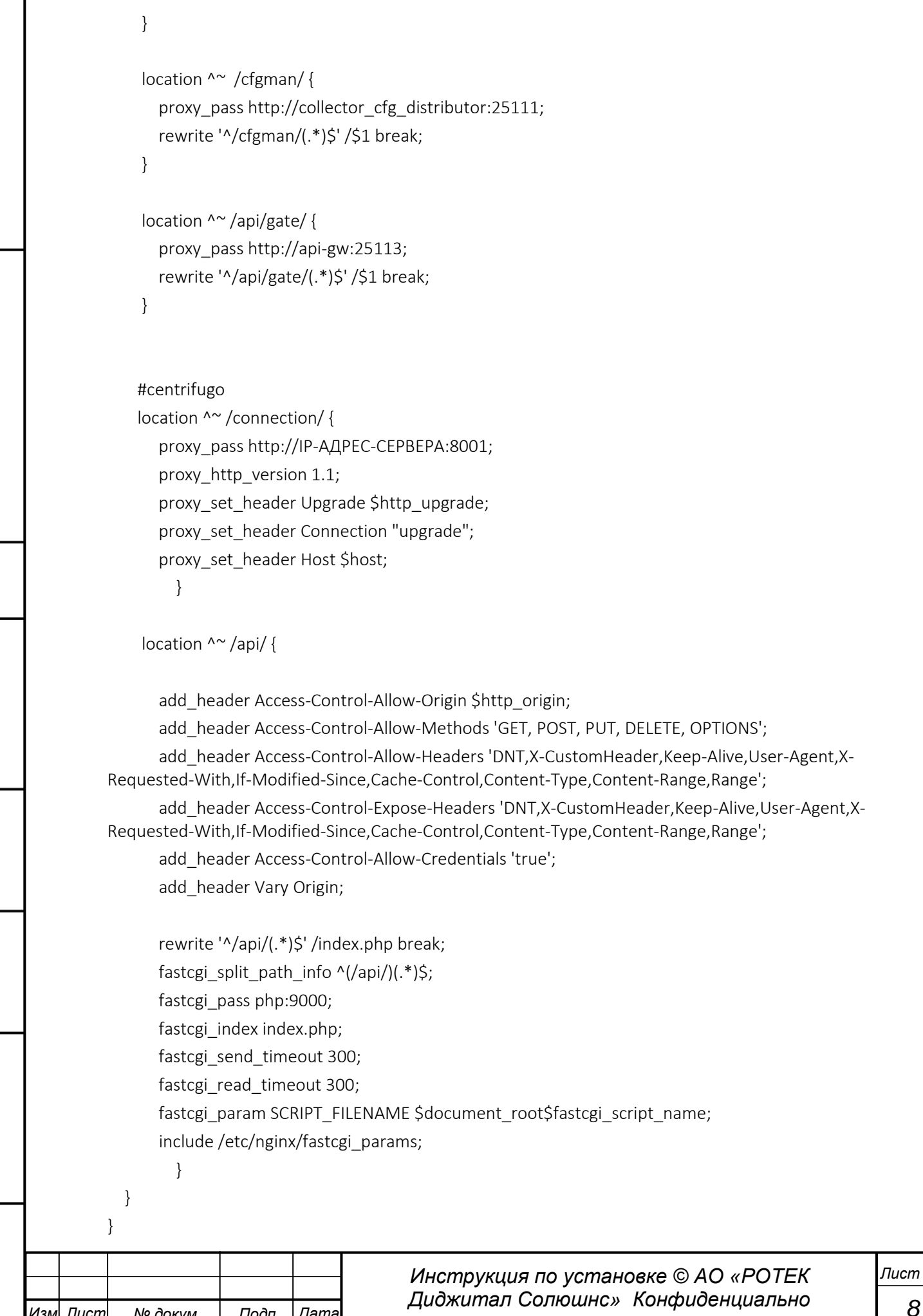

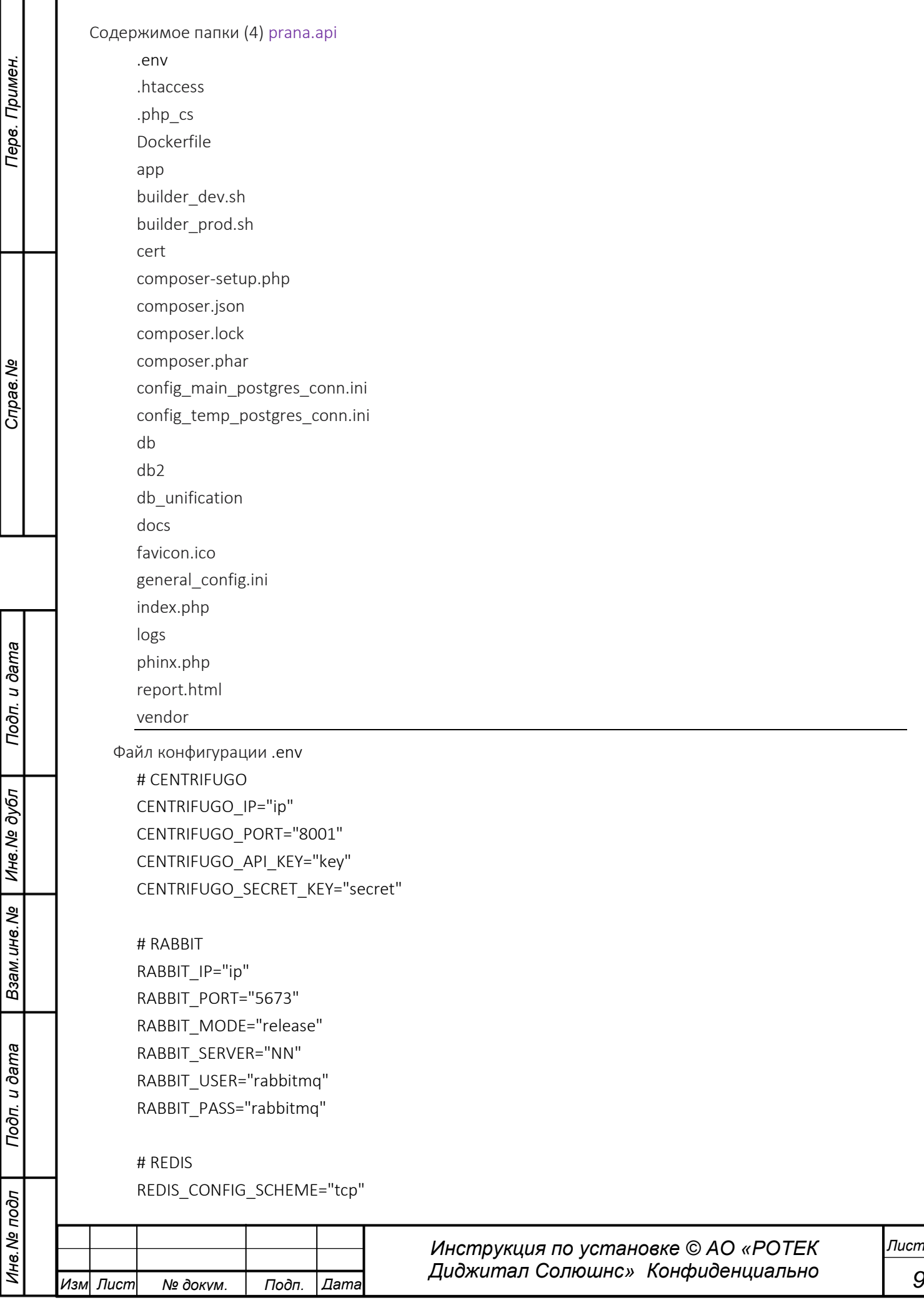

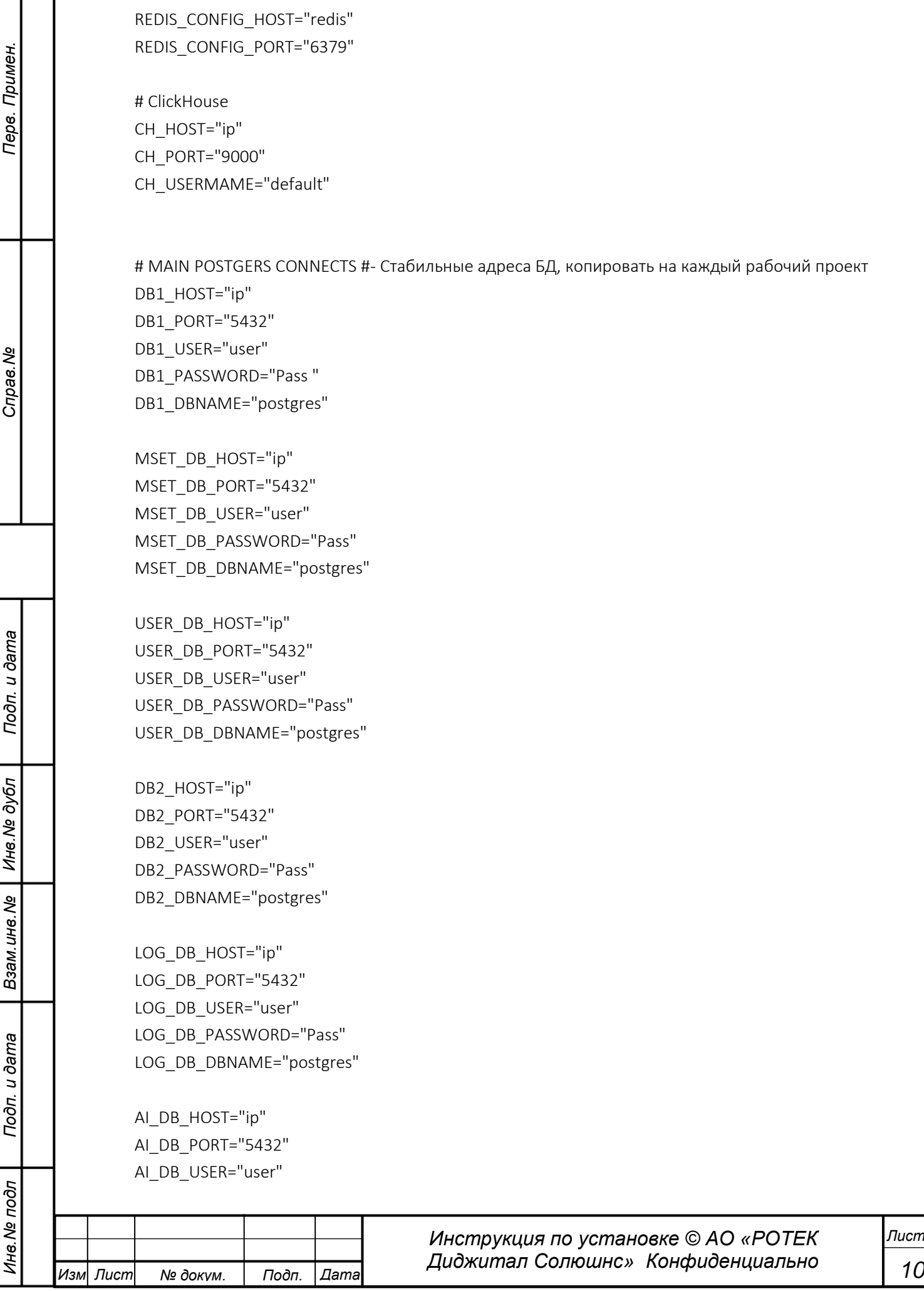

AI\_DB\_PASSWORD="Pass" AI\_DB\_DBNAME="postgres" # END - MAIN POSTGERS CONNECTS

GOCH\_HOST="ip:7890"

*Перв. Примен.*

Терв.

Примен.

*Справ.№*

*Подп.*

*Инв.№ дубл*

*Взам.инв.№*

*Подп.*

*Инв.№ подл*

*и дата*

*и дата*

# Локальные системные пути для API resources\_local="/var/www/resources/" log\_folder="/var/log/prana.api/custom\_log/" service\_log\_folder="/mnt/data/web/custom\_log/prana.api/"

# Внешние системные пути для API, только чтение models="/var/www/resources/station\_models/" raw\_data\_9b="/var/www/resources/data/raw/" an\_data\_9b="/var/www/resources/data/an/"

# Системные пути, для PYMSET dataset\_folder="/var/www/resources/pymset/datasets/" models\_folder="/var/www/resources/pymset/models/" stations\_folder="/var/www/resources/pymset/station\_models/"

# Внешние системные путь для ресурсов resources="/var/www/resources/"

# Системный путь для выгрузок этого сервера export\_folder="/var/www/resources/export/"

# Адресс выгрузок для юзера из этого сервера # export\_folder\_user="/Prana.Api\_dev/export/" export\_folder\_user="/var/www/resources/export/"

# App remote\_ip = "REMOTE\_ADDR" python\_server = "pyserver:9080"

# Constants log bin time=0 max\_data\_delay=300000

Содержимое папки (5) prana.client

client.json package-lock.json public

server.js

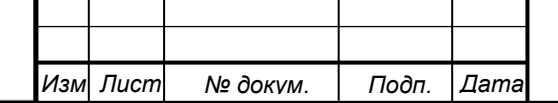

*Инструкция по установке © АО «РОТЕК Диджитал Солюшнс» Конфиденциально*

*11 Лист*

```
и дата и дата Инструкция по установке © АО «РОТЕК
                                                          Диджитал Солюшнс» Конфиденциально
                                                                                                                          Лист
       Изм Лист № докум. Подп. Дата
              Конфигурация файла server.js
                 const express = require('express');
                 const path = require('path');
                 const app = express();
                 app.get('*.js', function (req, res, next){
                       if (['service-worker', 'precache', 'workbox'].every(v => !req.url.includes(v))){
                           req.url = req.url + '.gz';
                           res.set('Content-Encoding', 'gzip');
                           res.set('Content-Type', 'text/javascript');
                       }
                       next();
                 });
                 app.use(express.static(path.join(__dirname, 'public')));
                 app.get('/ping', function (req, res) {
                     return res.send('pong');
                 });
                 app.get('/', function (req, res) {
                     res.sendFile(path.join(__dirname, 'public', 'index.html'));
                 });
                 app.get('/*', function(req, res) {
                     res.sendFile(path.join(__dirname, 'public', 'index.html'));
                 });
                 app.listen(81, '0.0.0.0', (err) => {
                       if (err){
                           throw new Error(err);
                       }
                       console.log('Listening on port 81');
                 });
           Содержимое папки (6) rabbitmq
                 definitions.json
                 enabled_plugins
                 rabbitmq.config
              Конфигурация файла rabbitmq.config
                 \sqrt{2} {rabbit, [
```
*Перв. Примен.*

Терв.

Примен.

*Справ.№*

*Подп.*

*Инв.№ дубл*

*Взам.инв.№*

*Подп.*

*Инв.№ подл*

*12*

 {loopback\_users, []}, {vm\_memory\_high\_watermark, 0.7}, {vm\_memory\_high\_watermark\_paging\_ratio, 0.8}, {log\_levels, [{channel, warning}, {connection, warning}, {federation, warning}, {mirroring, info}]}, {heartbeat, 10} ]}, {rabbitmq\_management, [ {load\_definitions, "/etc/rabbitmq/definitions.json"} ]}

Содержимое папки (7) redis

redis.conf

].

*Перв. Примен.*

Терв.

Примен.

*Справ.№*

*Подп.*

*Инв.№ дубл*

*Взам.инв.№*

*Подп.*

*Инв.№ подл*

*и дата*

*и дата*

Файл конфигурации redis.conf # Redis configuration file example. bind 0.0.0.0 protected-mode no port 6378 tcp-backlog 511 timeout 0 tcp-keepalive 300 daemonize yes supervised no pidfile /var/run/redis/redis-server.pid loglevel notice logfile /var/log/redis/redis-server.log databases 16 always-show-logo yes

save 900 1 save 300 10 save 60 10000

stop-writes-on-bgsave-error yes rdbcompression yes rdbchecksum yes dbfilename dump.rdb dir /var/lib/redis slave-serve-stale-data yes slave-read-only yes repl-diskless-sync no repl-diskless-sync-delay 5

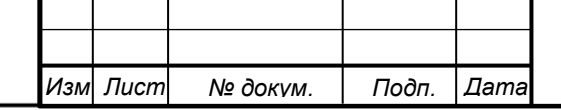

*Инструкция по установке © АО «РОТЕК Диджитал Солюшнс» Конфиденциально*

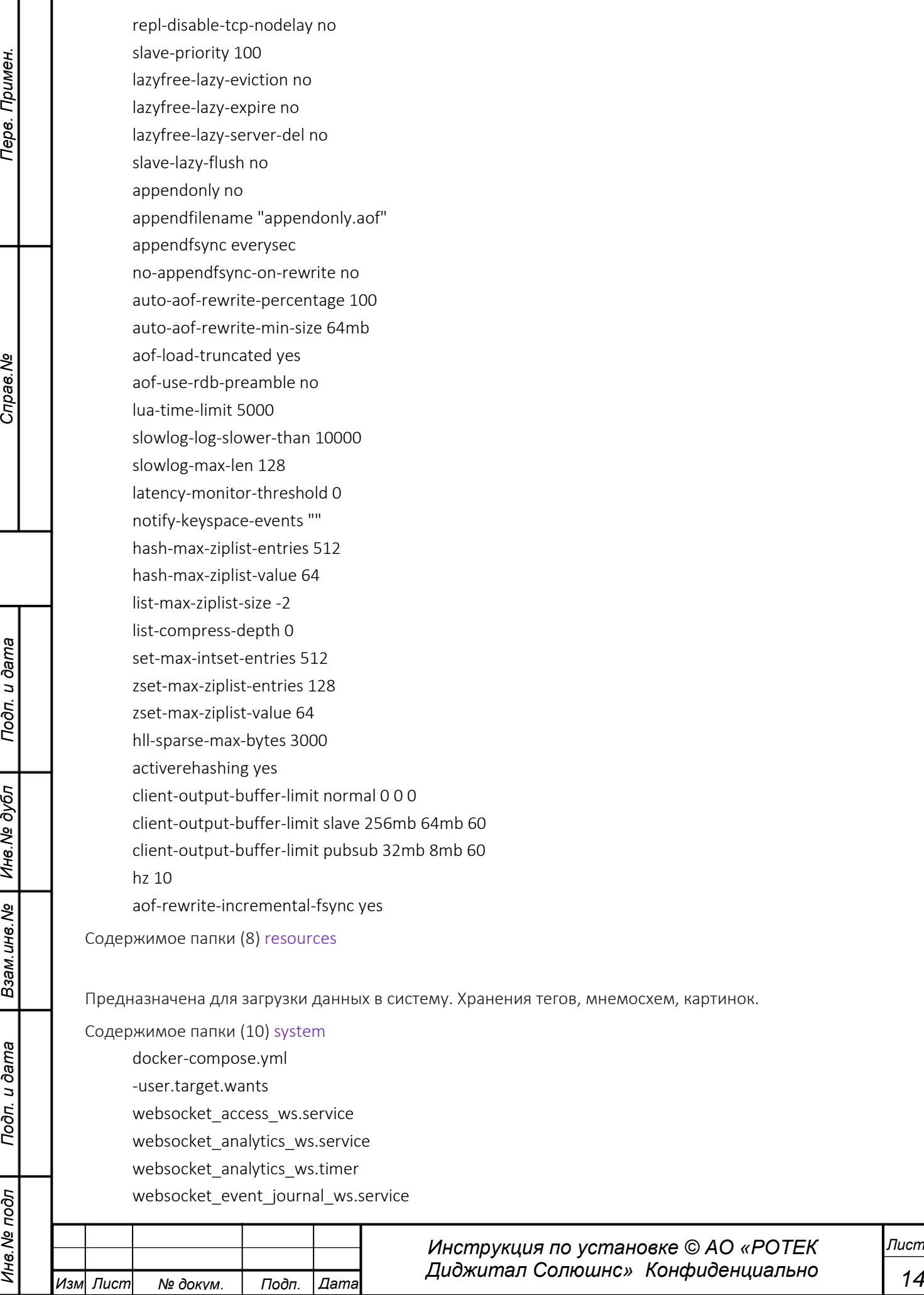

*Перв. Примен.*

Перв. Примен.

*Справ.№*

*Подп.*

*Подп.*

*Инв.№ подл*

*и дата*

*и дата*

websocket\_events\_ws.service websocket\_main\_alert\_ws.service

В вышеуказанных папках находятся:

- конфигурации сервисов запущенных в контейнерах отвечающих за веб составляющую проекта,
- логи (Logs) системы,

*Перв. Примен.*

Tepe.

Примен

*Справ.№*

<span id="page-16-1"></span>*Подп.*

*Инв.№ дубл*

*Взам.инв.№*

*Подп.*

*Инв.№ подл*

*и дата*

*и дата*

- папки для загрузки данных в систему(resources),

- а так же непосредственно файл запуска контейнеров docker-compose.yml в котором описаны связи контейнеров, подсети и монтируемые тома (volumes). Перед запуском обязательно проверяются файлы конфигураций всех сервисов на правильные адреса БД и связанных систем.

### 2.2.2. Директория go\_cont.

<span id="page-16-0"></span>Содержит в себе файлы конфигурации\запуска контейнеров сервисов, переписанных на языке Go. Каждый файл перед запуском проверяется на соответствие конфигурации (адреса БД, адреса брокеров сообщений, адреса kafka, токены авторизаций в системе).

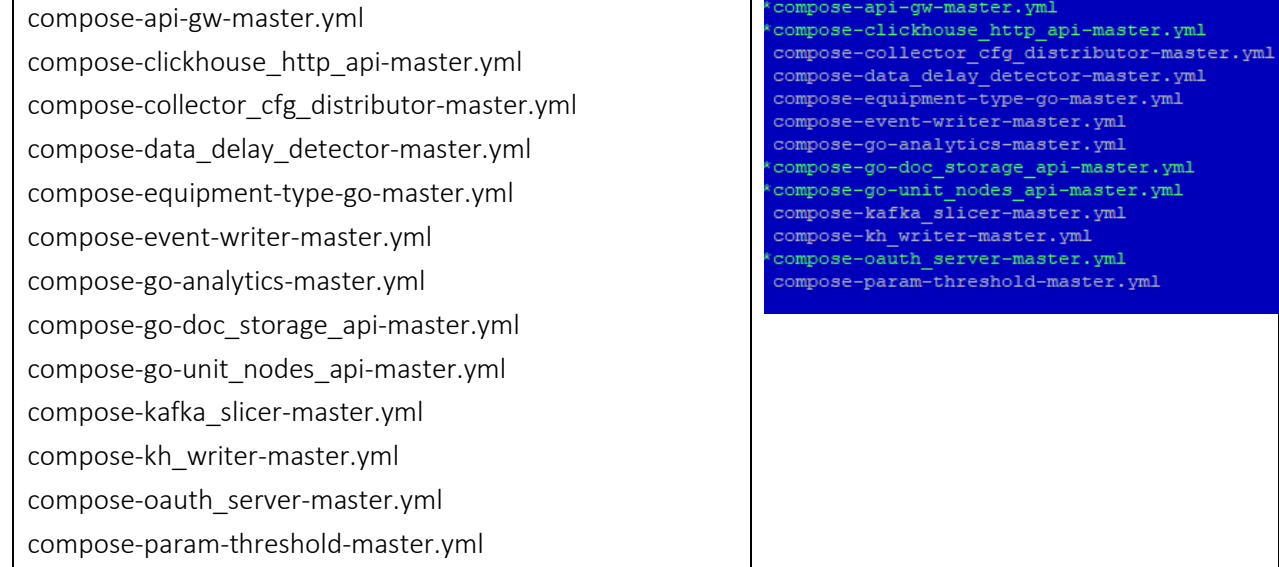

## 2.2.3. Директория WinShare

Содержит так называемые «модели» для системы. Модели предназначены для аналитических расчетов.

#### 2.2.4. Директория demo-schema.

<span id="page-16-3"></span><span id="page-16-2"></span>Является архивом со схемами Postgres

#### 2.3. Перенос контейнеров

#### 2.3.1. Архивирование и копирование контейнеров на сервер:

<span id="page-16-4"></span>Перед запуском контейнеров их образы нужно загрузить, используя сохраненные файловые версии контейнеров (прилагаются в дистрибутиве для установки).

Образ контейнера архивируется (например, в архив tar) и переносится на сервер, где будет разворачиваться ПО «Система Прогностики и Удаленного Мониторинга (СПиУМ) «ПРАНА»».

Образы архивируются командой

'docker save –o имя\_архива.tar образ\_который сохраняете'

Пример:

docker save -o slicer.tar.gz reg.prana-system.com:443/dev/kafka\_slicer:master

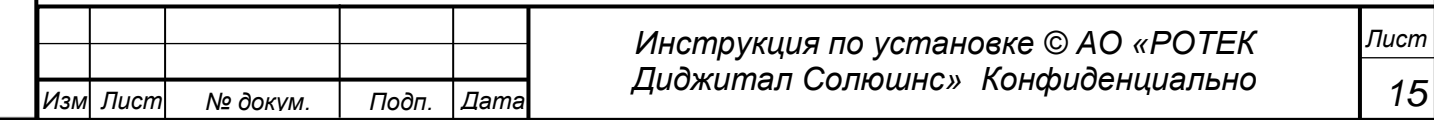

2.3.2. Разворачивание архива.

<span id="page-17-0"></span>После переноса архива с образом на исходный сервер, архив разворачивается командой

docker load < имя\_архива.tar после этого в списке образов докера появится перенесенный нами образ.

Таким образом в списке образов должны появится все 19 образов. Ниже они перечислены.

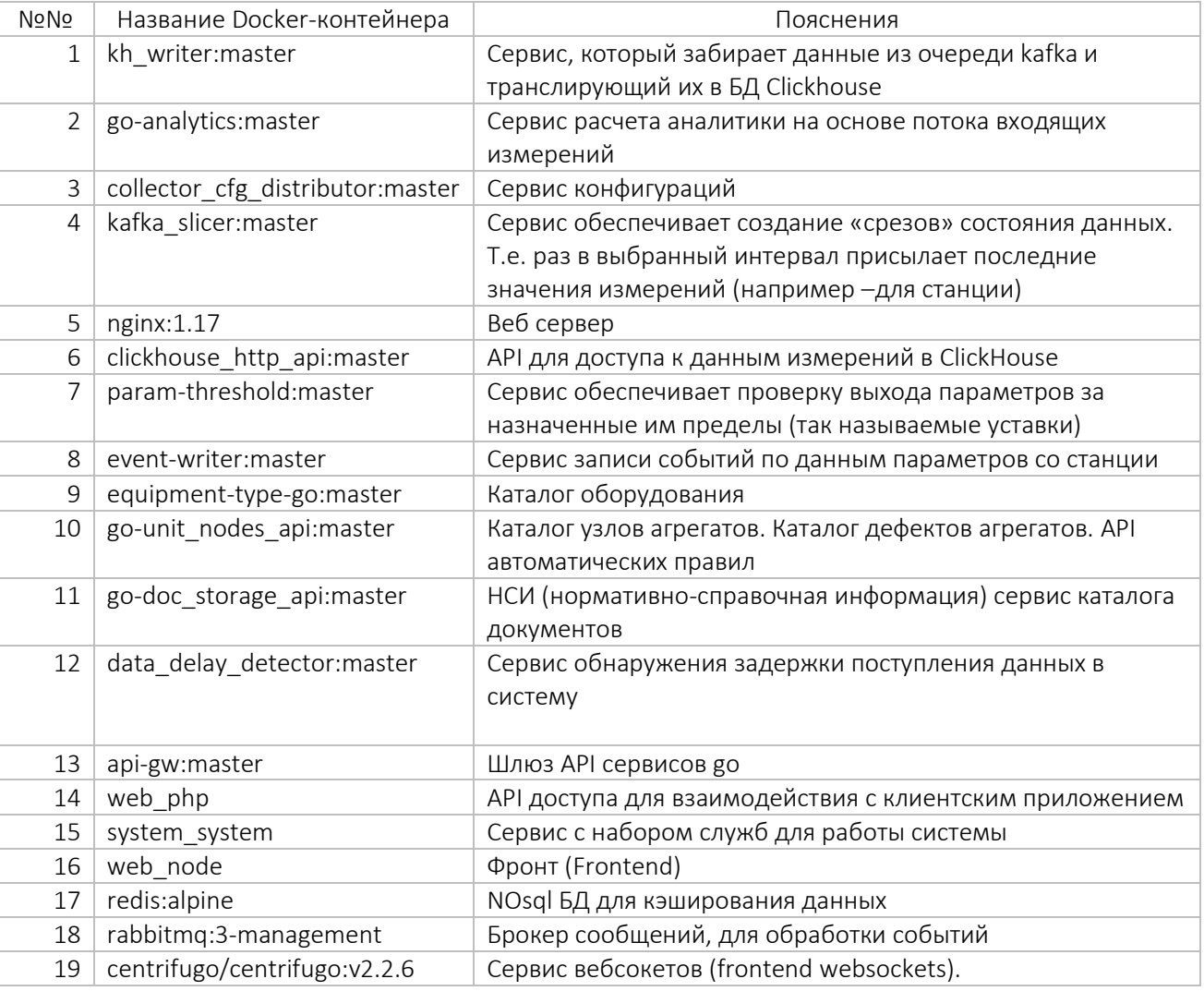

## 2.4. Создание баз данных.

<span id="page-17-1"></span>Перед набором команд создания БД в ClickHouse командой clickhouse-client запускаем интерактивную консоль для управления СУБД Clickhouse

<span id="page-17-2"></span>2.4.1. Создание БД.

Запускаем команду CREATE DATABASE PranaRAW

2.4.2. Создание таблиц.

<span id="page-17-4"></span><span id="page-17-3"></span>Далее создаются две таблицы (PranaRAW.ParamValues и PranaRAW.MsetValues)

1)

CREATE TABLE PranaRAW.ParamValues

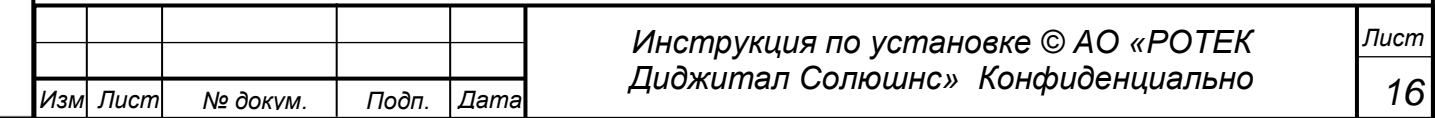

Примен. *Перв. Примен.* Перв.

*Справ.№*

*Подп.*

*Инв.№ дубл*

*Взам.инв.№*

*Подп.*

*Инв.№ подл*

*и дата*

*и дата*

*Инструкция по установке © АО «РОТЕК Диджитал Солюшнс» Конфиденциально Лист* ( `TS` UInt64 CODEC(Delta(8), ZSTD(1)), `Sid` UInt16, `Uid` UInt16, `Pid` UInt32, `Val` Float64, `Quality` Decimal(3, 0), `measurement\_type` Decimal(3, 0) DEFAULT 1, `OpcTS` UInt64 CODEC(Delta(8), ZSTD(1)) ) ENGINE = MergeTree() PARTITION BY toMonth(toDate(TS)) ORDER BY (Sid, Uid, Pid, measurement\_type, TS) SETTINGS index\_granularity = 8192 2) CREATE TABLE PranaRAW.MsetValues ( `TS` UInt64 CODEC(Delta(8), ZSTD(1)), `Sid` UInt16, `Uid` UInt16, `Pid` UInt32, `BasedOnUid` UInt16, `BasedOnMT` Decimal(3, 0) DEFAULT 1, `Val` Float64, `Quality` Decimal(3, 0), `measurement\_type` Decimal(3, 0) DEFAULT 1, `TopDiscr` Array(Tuple(UInt16, UInt32, UInt16, Float64)) ) ENGINE = MergeTree() PARTITION BY toYYYYMM(toDateTime(TS / 1000)) ORDER BY (Sid, Uid, Pid, measurement\_type, TS) SETTINGS index\_granularity = 8192 2.4.3. Создание материализованных представлений. Создаются два материализованных представления (PranaRAW.last\_positions\_mset и PranaRAW.last\_positions)

*Перв. Примен.*

Тере.

Примен

*Справ.№*

*Подп.*

*Инв.№ дубл*

*Взам.инв.№*

<span id="page-18-0"></span>*Подп.*

*Инв.№ подл*

*Изм Лист № докум. Подп. Дата*

*и дата*

*и дата*

*17*

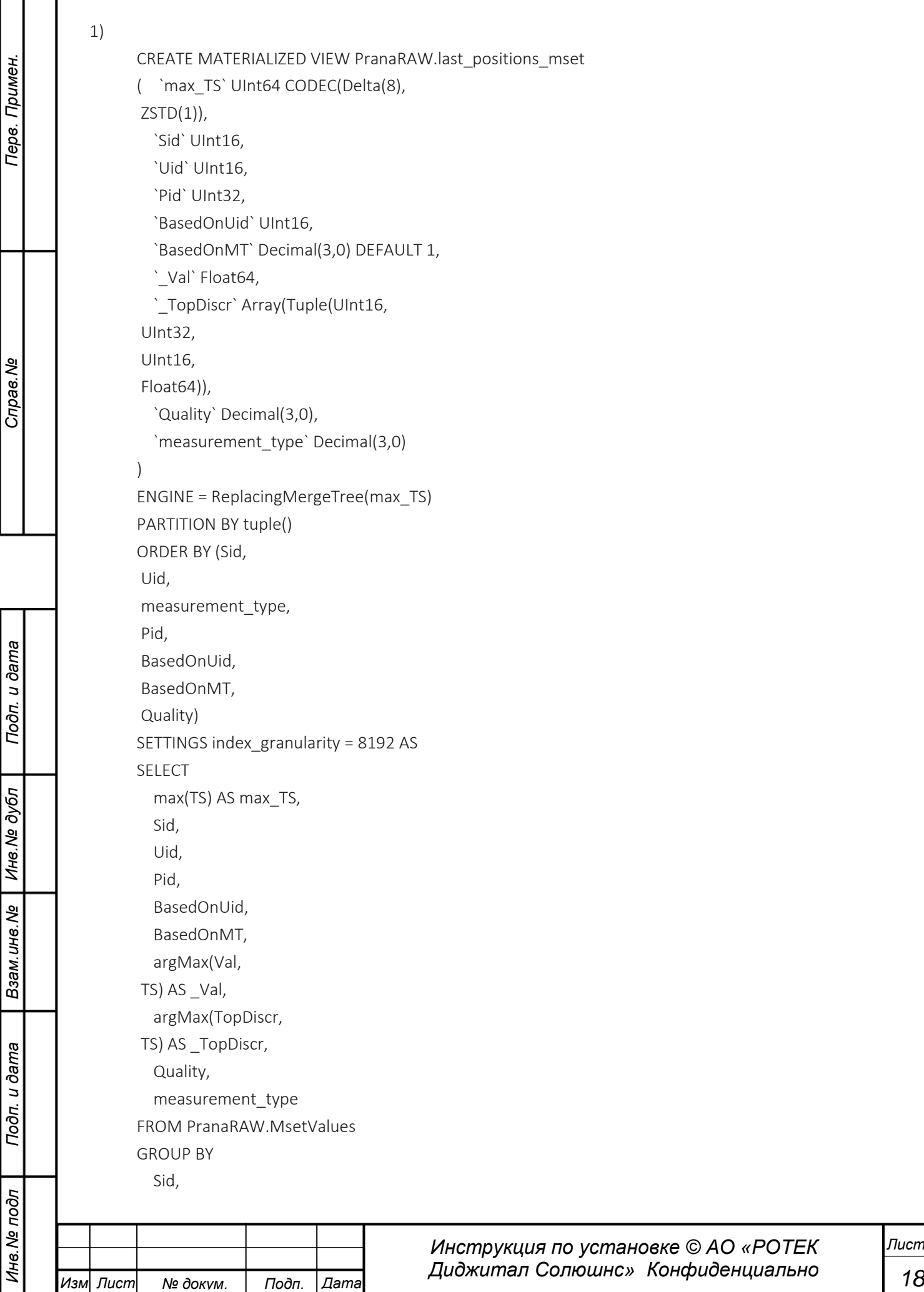

*Перв. Примен. Подп. и дата Взам.инв.№ Подп. и дата Инв.№ подл* measurement\_type, Uid, Pid, BasedOnUid, BasedOnMT, Quality 2) CREATE MATERIALIZED VIEW PranaRAW.last\_positions ( `max\_TS` UInt64 CODEC(Delta(8), ZSTD(1)), `Sid` UInt16, `Uid` UInt16, `Pid` UInt32, `\_Val` Float64, `Quality` Decimal(3,0), `measurement\_type` Decimal(3,0) ) ENGINE = ReplacingMergeTree(max\_TS) PARTITION BY tuple() ORDER BY (Sid, Uid, measurement\_type, Pid, Quality) SETTINGS index\_granularity = 8192 AS SELECT max(TS) AS max\_TS, Sid, Uid, Pid, argMax(Val, TS) AS \_Val, Quality, measurement\_type FROM PranaRAW.ParamValues GROUP BY Sid, measurement\_type, Uid, Pid, Quality 2.4.4. Перенос основных схем.

*Справ.№*

Примен.

Перв.

*Инв.№ дубл*

<span id="page-20-0"></span>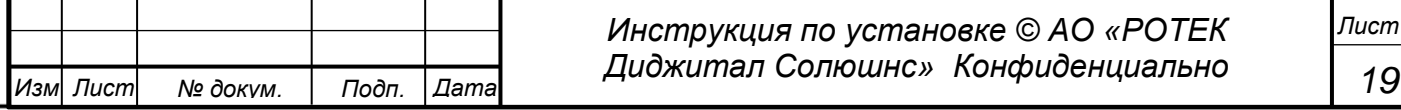

На сервере c БД PostgreSQL переносятся основные схемы из представленных архивов (demo-schema.rar).

2.4.4.1. Перечень основных схем:

1 aux,- содержит системные данные, данные расчетов

2 events – содержит события на станциях

3 mset\_python – содержит математические расчеты

4 obj\_station\_name – содержит статические данные о станции, имена агрегатов, параметров, их адреса в системе АСУ

5 resources – содержит картинки, рисунки мнемосхем

6 stations – содержит описание станций и сопоставление мнемосхем агрегатам

7 users – пользователи системы

2.4.4.2. Создаем схемы, перечисленные выше:

CREATE SCHEMA aux

*Перв. Примен.*

Tepe.

Примен.

*Справ.№*

*Подп.*

*Инв.№ дубл*

*Взам.инв.№*

*Подп.*

*и дата*

*и дата*

AUTHORIZATION postgres;

CREATE SCHEMA events

AUTHORIZATION postgres;

CREATE SCHEMA mset AUTHORIZATION postgres;

CREATE SCHEMA obj\_station\_name AUTHORIZATION postgres;

CREATE SCHEMA resources

AUTHORIZATION postgres;

CREATE SCHEMA stations

AUTHORIZATION postgres;

CREATE SCHEMA users

AUTHORIZATION postgres;

2.4.4.3. Разворачивание бэкапов.

Далее с помощью pgAdmin разворачиваем бэкапы системных папок в наши созданные схемы

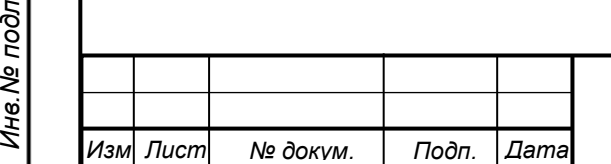

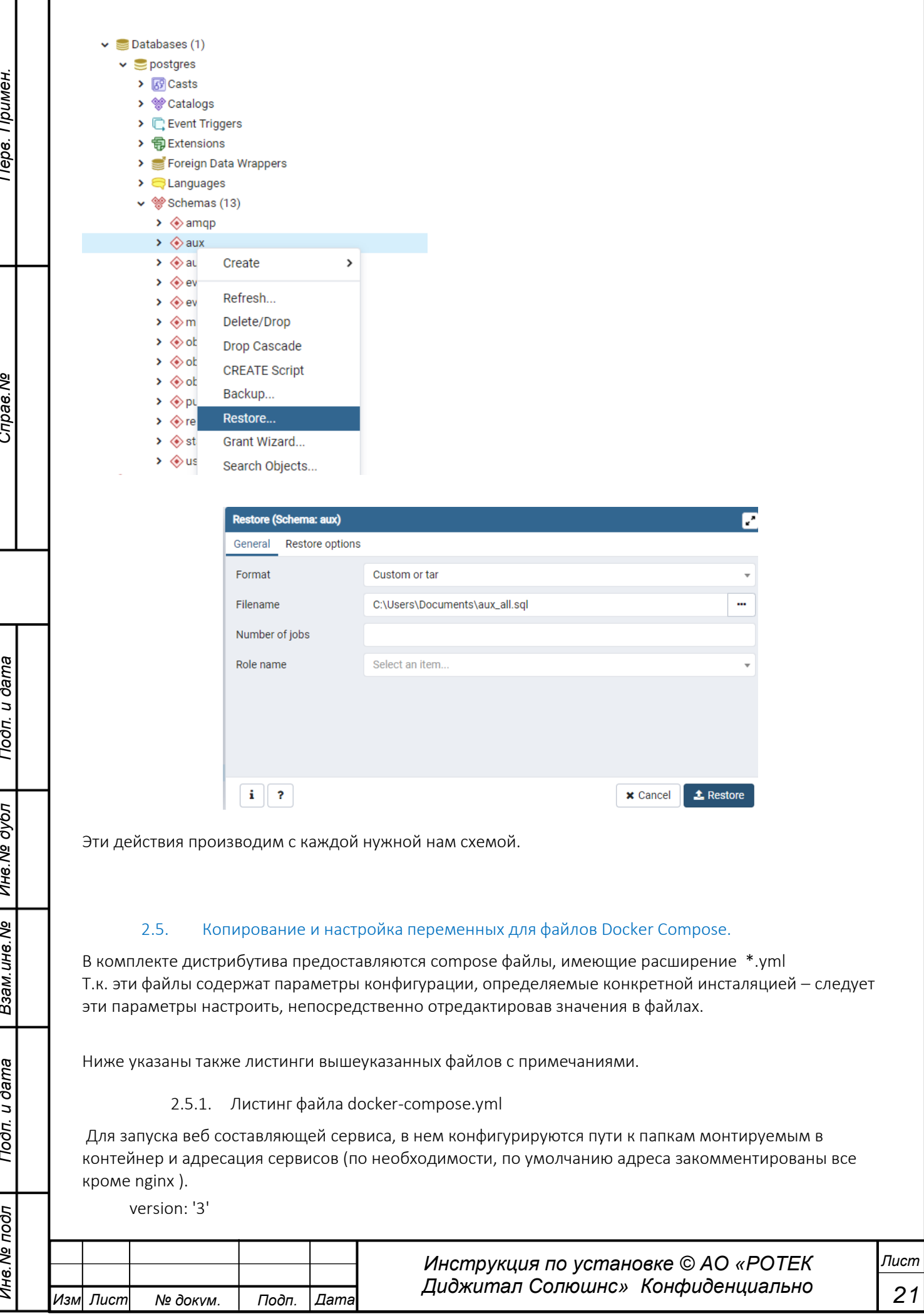

I

ı

Ï

<span id="page-22-1"></span><span id="page-22-0"></span> $\overline{\phantom{a}}$ 

```
services:
          nginx:
           image: nginx:1.17
           restart: always
         # command: --drop_log_memory=false;
           ports:
            -0.0.0.0:80:80volumes:
            - ./prana.api:/usr/share/nginx/html #- Директория с кодом проекта
            - ./nginx/nginx.conf:/etc/nginx/nginx.conf #- Директория с конфигурацией nginx
            - ./custom log/nginx:/var/log/nginx/ #- Директория с логами
           working_dir: /usr/share/nginx/html
           networks:
            - proxy
          rabbit:
           image: "rabbitmq:3-management"
           hostname: "rabbit"
           environment:
            RABBITMQ_ERLANG_COOKIE: "SWQOKODSQALRPCLNMEQG"
           ports:
            - "15673:15672"
            - "5673:5672"
           lahels<sup>.</sup>
            NAME: "rabbitmq"
           volumes:
            -"./rabbitmq/enabled_plugins:/etc/rabbitmq/enabled_plugins" #- файл активации плагинов
            - "./rabbitmq/rabbitmq.config:/etc/rabbitmq/rabbitmq.config" # - файл конфигурации rabbitmq
            - "./rabbitmq/definitions.json:/etc/rabbitmq/definitions.json" # - файл конфигурации
         пользователей и очередей
           networks:
            - proxy
          redis:
           image: "redis:alpine"
           hostname: "redis"
           volumes:
            - "./redis/:/etc/redis/redis.config" #- файл конфигурации redis
           networks:
            - proxy
          php:
           build: ./prana.api
           restart: always
           volumes:
            - ./prana.api:/usr/share/nginx/html #- Директория с кодом проекта
                                              Инструкция по установке © АО «РОТЕК
                                                                                                        Tucm
                                              Диджитал Солюшнс» Конфиденциально
                                                                                                         22
Изм Лист
                                Дата
            № докум.
                         Подп.
```
Примен

Тере.

খ

Справ.

u dama

**Подп.** 

Инв. № дубл

Взам. инв. Ме

u dama

Подп.

подл

Инв. №

- ./custom\_log/prana.api:/var/log/prana.api/custom\_log/ #- Директория монтирования логов

- ./resources:/var/www/resources #– Директория для загрузок мнемосхем и системных файлов

 - /mnt/data/PyService/share\_folder/pymset:/var/www/resources/pymset #– Директория для обмена данных с математическими модулями

 - /mnt/data/export\_click/files:/var/www/resources/export #– Директория файлов выгрузок из системы

 - /mnt/bin\_write/bin\_files:/var/www/resources/data #– Директория для бинарных файлов (в новой версии может быть устаревшей)

 - /mnt/data/PyService/share\_folder/pymset/station\_models:/var/www/resources/station\_models #– Директория с моделями аналитики.

working\_dir: /usr/share/nginx/html

networks:

- proxy

node:

*Перв. Примен.*

Терв.

Примен.

*Справ.№*

*Подп.*

*Инв.№ дубл*

*Взам.инв.№*

*Подп.*

*Инв.№ подл*

*и дата*

*и дата*

build: ./prana.client

restart: always

volumes:

- ./prana.client:/var/www #– Директория с кодом фронта

networks:

- proxy

centrifugo:

```
 image: centrifugo/centrifugo:v2.2.6
```
 command: centrifugo -c config.json --port=8000 --log\_level=debug --debug --address=0.0.0.0 ports:

- "8001:8000"

volumes:

- ./centrifugo/config.json:/centrifugo/config.json #– файл конфигурации

networks:

- proxy

networks:

proxy:

external:

name: proxy

Для удобства сервисы объединяются одной подсетью:

```
docker network create --driver=bridge --subnet=172.160.0.0/16 --IP-range=172.160.10.0/24 --
gateway=172.160.10.254 proxy
```
2.5.2. Листинг compose-api-gw-master.yml

version: '2'

networks:

default:

external:

name: proxy

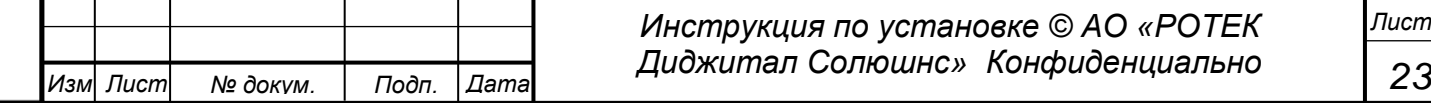

services:

api-gw:

container\_name: \${CONTAINER\_NAME} #- указать имя контейнера

image: \${IMAGE} #- указать образ

restart: on-failure

stop signal: SIGINT

stop\_grace\_period: 5s

privileged: true

environment: &env

- CONTAINER\_NAME=\${CONTAINER\_NAME} #- указать имя контейнера

- STAGE NAME=\${STAGE NAME}

2.5.3. Листинг compose-clickhouse http api-master.yml

<span id="page-25-0"></span>version: '3'

services:

clickhouse\_http\_api:

container\_name: clickhouse\_http\_api

image: \${IMAGE} #- указать образ

restart: always

stop\_signal: SIGINT

stop\_grace\_period: 5s

privileged: true

networks:

- proxy

environment: &env

- МҮАРР КН HOST=\${MYAPP КН HOST} #- IP адрес БД ClickHouse
- MYAPP\_KH\_PORT=\${MYAPP\_KH\_PORT} #- порт БД ClickHouse
- MYAPP\_KH\_PROTOCOL=\${MYAPP\_KH\_PROTOCOL} #- по умолчанию tcp
- MYAPP\_KH\_SCHEME=\${MYAPP\_KH\_SCHEME} #- схема в БД ClickHouse
- MYAPP\_KH\_USER=\${MYAPP\_KH\_USER} #- пользователь БД ClickHouse
- MYAPP\_KH\_PASS=\${MYAPP\_KH\_PASS} #- пароль БД ClickHouse

- MYAPP\_PG\_HOST=\${MYAPP\_PG\_HOST} #- IP адрес БД PostgreSQL

- MYAPP\_PG\_PORT=\${MYAPP\_PG\_PORT} #- порт БД PostgreSQL

- MYAPP\_PG\_SCHEME=\${MYAPP\_PG\_SCHEME} #- схема в БД PostgreSQL

- MYAPP PG USER=\${MYAPP PG USER} #- пользователь БД PostgreSQL

- MYAPP PG PASS=\${MYAPP PG PASS} #- пароль БД PostgreSQL

- MYAPP SERV PORT=\${MYAPP SERV PORT} #- прослушиваемый порт приложения (3002)

- PUBLIC\_DEPLOY\_KEY=\${PUBLIC\_DEPLOY\_KEY} #- необязательный параметр

ports:

 $-0.0.0.0:7890:3002$ 

volumes:

- "/home/dev/WinShare/Bin9b/data:/app/binaries" #- директория с файлами бинарными

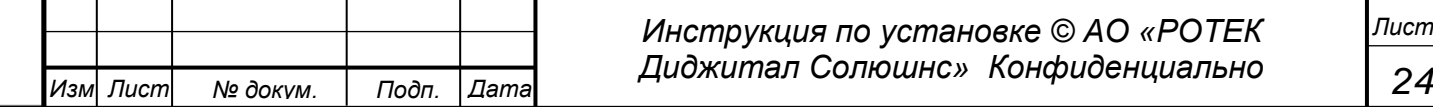

u dama

Подп

Инв. № дубл

Взам. инв. Ме

Подп. и дата

подл

Инв. Nº

<span id="page-26-0"></span>networks: Примен. proxy: external: Тере. name: proxy 2.5.4. Листинг compose-collector\_cfg\_distributor-master.yml version: '2' networks: default: external: name: proxy services: ৼ config-distributor: Cripae. container name: \${CONTAINER NAME} #- имя контейнера  $image: \frac{5}{IMAGE}$  #-  $opaa$ restart: on-failure stop\_signal: SIGINT stop\_grace\_period: 5s privileged: true environment: &env - CONTAINER\_NAME=\${CONTAINER\_NAME} #- имя контейнера - STAGE\_NAME=\${STAGE\_NAME} #- имя стенда/окружения (prod, dev ...) u dama - BROKER ADDR=\${BROKER ADDR} #- адрес Kafka - BROKER PORT=\${BROKER PORT} #- порт Kafka - OWN API PORT=\${OWN API PORT} #- порт API сервиса  $To\partial\mathcal{D}$ - OWN\_API\_ACCESS\_KEY=\${OWN\_API\_ACCESS\_KEY} #- ключ доступа к API - BROKER\_AUTH\_TYPE=\${BROKER\_AUTH\_TYPE} #- необязательный параметр - BROKER\_AUTH\_CREDS=\${BROKER\_AUTH\_CREDS} #- необязательный параметр Инв. № дубл - API\_USER=\${API\_USER} #- логин авторизации в системе прана - API\_PASS=\${API\_PASS} #- пароль авторизации в системе прана - API\_BASE\_URL=\${API\_BASE\_URL} #- адрес базовой API php - STATION\_KEY\_LIST=\${STATION\_KEY\_LIST} #- перечень ключей станций Взам. инв. Ме - SVC\_ACCESS\_TOKENS=\${SVC\_ACCESS\_TOKENS} #- сервисный ключ доступа - API\_GATE\_BASE\_URL=\${API\_GATE\_BASE\_URL} #- адрес сервиса арі-gw (настраивается в nginx) 2.5.5. Листинг compose-data delay detector-master.yml version: '2' u dama services: data delay detector: Подп. container\_name: \${CONTAINER\_NAME} #- имя контейнера image: \${IMAGE} #- образ контейнера restart: on-failure подл stop\_signal: SIGINT Инв. № Инструкция по установке © АО «РОТЕК Диджитал Солюшнс» Конфиденциально Изм| Лист Дата № докум. Подп.

25

<span id="page-26-1"></span>Пист

stop grace period: 5s

privileged: true

Примен.

Терв.

Cripae.No

u dama

Подп.

network mode: "host"

environment: &env

- CONTAINER\_NAME=\${CONTAINER\_NAME} #-имя контейнера

- STAGE\_NAME=\${STAGE\_NAME} #– необязательный параметр

- INSTANCE NAME=\${INSTANCE NAME} #- по умолчанию main

- APP\_ENV=\${APP\_ENV} #- по умолчанию prod

- SRC\_BROKERS=\${SRC\_BROKERS} #- адрес (источник) Kafka вместе с портом

- DST\_BROKERS=\${DST\_BROKERS} #- адрес (приемник) Kafka вместе с портом

- EVENT TOPIC=\${EVENT TOPIC} #- наименование topic (data.events)

- CFG API TKN=\${CFG API TKN} #- ключ авторизации

<span id="page-27-0"></span>- CFG API URL=\${CFG API URL} #- адрес API конфигуратора (настраивается в nginx)

2.5.6. Листинг compose-equipment-type-go-master.yml

version: '2'

networks:

default:

external:

name: proxy

services:

equipment\_type:

container name: \${CONTAINER NAME} #- имя контейнера

image: \${IMAGE} - образ

restart: on-failure

stop\_signal: SIGINT

stop\_grace\_period: 5s

privileged: true

environment: &env

- CONTAINER\_NAME=\${CONTAINER\_NAME} #- имя контейнера

- STAGE\_NAME=\${STAGE\_NAME} #- необязательный параметр

- DB1\_HOST=\${DB1\_HOST} #- IP адрес БД PostgreSQL

- DB1\_PORT=\${DB1\_PORT} #- порт БД PostgreSQL

- DB1\_USER=\${DB1\_USER} #- пользователь БД PostgreSQL

- DB1 PASSWORD=\${DB1 PASSWORD} #- пароль БД PostgreSQL

- DB1 DBNAME=\${DB1 DBNAME} #- имя БД PostgreSQL

- DB2 HOST=\${DB2 HOST} #- IP адрес БД PostgreSQL

- DB2\_PORT=\${DB2\_PORT} #- порт БД PostgreSQL

- DB2\_USER=\${DB2\_USER} #- пользователь БД PostgreSQL

- DB2\_PASSWORD=\${DB2\_PASSWORD}} #- пароль БД PostgreSQL

- DB2\_DBNAME=\${DB2\_DBNAME} #- имя БД PostgreSQL

- PORT=\${PORT} #- порт сервиса(26111)

Инструкция по установке © АО «РОТЕК **Tucm** Диджитал Солюшнс» Конфиденциально 26 Изм| Лист Дата № докум. Подп.

Инв. № дубл Взам. инв. Ме u dama  $To\partial n$ подл Инв. №

<span id="page-28-0"></span>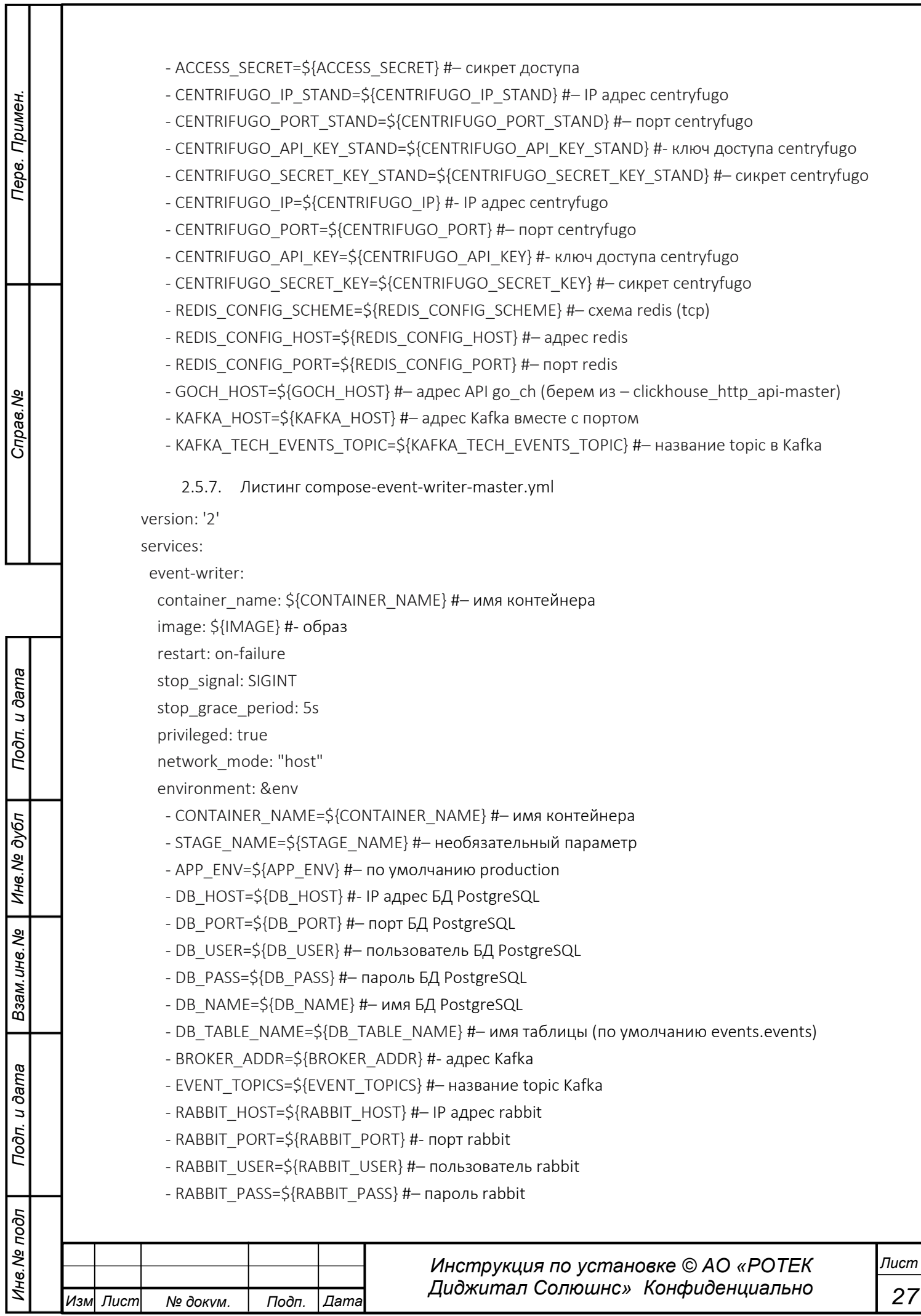

- RABBIT EVENT ROUTING=\${RABBIT EVENT ROUTING} #-по умолчанию p events v3 - RABBIT EVENT EXCHANGE=\${RABBIT EVENT EXCHANGE}} #-по умолчанию postgres exchange networks: proxy: external: name: proxy 2.5.8. Листинг compose-go-analytics-master.yml version: '2' networks: default: external: name: proxy services: go-analytics: container\_name: \${CONTAINER\_NAME} #- имя контейнера image: \${IMAGE} - образ restart: on-failure stop\_signal: SIGINT stop\_grace\_period: 25s privileged: true volumes: - /home/dev/WinShare/Stations/:/app/mdl/ #- директория монтирования моделей environment: &env - CONTAINER NAME=\${CONTAINER NAME} #- имя контейнера - STAGE NAME=\${STAGE NAME} #- необязательный параметр - WATCH\_UNITS=\${WATCH\_UNITS} #- необязательный параметр - REDIS\_HOST=\${REDIS\_HOST} #- адрес сервиса redis - REDIS\_PORT=\${REDIS\_PORT} #- порт сервиса redis - PRANA\_API\_BASE\_URL=\${PRANA\_API\_BASE\_URL} #- agpec API (http://ip\_domain/api/core) - PRANA\_API\_USERNAME=\${PRANA\_API\_USERNAME} #- пользователь системы прана - PRANA\_API\_PASS=\${PRANA\_API\_PASS} #- пароль системы прана - CFG\_API\_TOKEN=\${CFG\_API\_TOKEN} #- токен авторизации cfg - CFG\_API\_URL=\${CFG\_API\_URL} #- API конфигуратора (http://ip\_domain /cfgman) - BROKER ADDR=\${BROKER ADDR} #- адрес Kafka - SRC TOPICS=\${SRC TOPICS} # - topic источника (mset.slices) - MDL BASE PATH=\${MDL BASE PATH} #- директория с моделями - POINT TOPIC OUT=\${POINT TOPIC OUT} #- topic аналитики (mset.points) - META\_POINT\_TOPIC\_OUT=\${META\_POINT\_TOPIC\_OUT} #- topic аналитики (mset.metapoints) - EVENT\_TOPIC\_OUT=\${EVENT\_TOPIC\_OUT} #- topic аналитики (data.events) - TOP\_DISCREPANCY\_TOPIC\_OUT=\${TOP\_DISCREPANCY\_TOPIC\_OUT} #- topic аналитики (mset.topdiscr) - DATA\_STATE\_TOPIC\_OUT=\${DATA\_STATE\_TOPIC\_OUT} #- topic аналитики (statemsg) - TECH\_EVENT\_TOPIC=\${TECH\_EVENT\_TOPIC} #- topic аналитики (ipc.tech.events) Инструкция по установке © АО «РОТЕК **Tucm** Диджитал Солюшнс» Конфиденциально 28 Изм| Лист Дата

Примен

<span id="page-29-0"></span>Tepe.

కి

Справ.

u dama

 $To\partial\mathcal{D}$ 

Инв. № дубл

Взам. инв. Ме

u dama

Подп.

подл

Инв. №

№ докум.

Подп.

<span id="page-30-1"></span><span id="page-30-0"></span>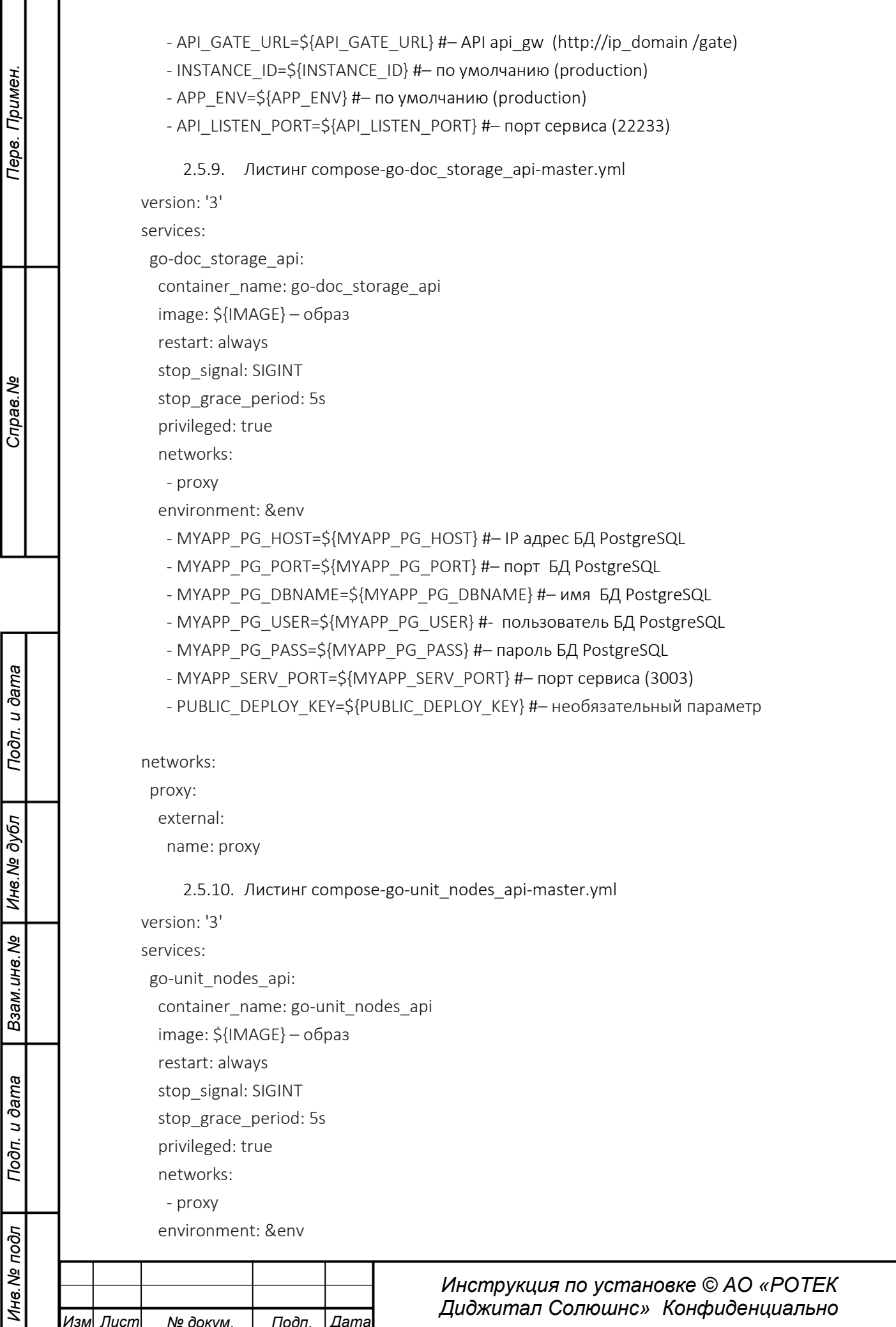

 $\frac{1}{29}$ 

 $\frac{\pi}{2}$ 

Примен Tepe. Croas.No u dama Подп Инв. № дубл Взам. инв. Ме

Подп. и дата

подл

- MYAPP PG HOST=\${MYAPP PG HOST} #- IP адрес БД PostgreSQL

- MYAPP PG PORT=\${MYAPP PG PORT} #- порт БД PostgreSQL

- MYAPP\_PG\_DBNAME=\${MYAPP\_PG\_DBNAME} #- имя БД PostgreSQL

- MYAPP\_PG\_USER=\${MYAPP\_PG\_USER} #- пользователь БД PostgreSQL

- MYAPP\_PG\_PASS=\${MYAPP\_PG\_PASS} #- пароль БД PostgreSQL

- MYAPP\_KHGOAPI\_HOST=\${MYAPP\_KHGOAPI\_HOST} #- IP адрес хоста с API

- MYAPP\_KHGOAPI\_PORT=\${MYAPP\_KHGOAPI\_PORT} #- порт API кх (7890)

- MYAPP\_SERV\_PORT=\${MYAPP\_SERV\_PORT} #- порт сервиса (3004)

- PUBLIC\_DEPLOY\_KEY=\${PUBLIC\_DEPLOY\_KEY} #- необязательный параметр networks:

proxy:

external:

name: proxy

# 2.5.11. Листинг compose-kafka\_slicer-master.yml

<span id="page-31-0"></span>version: '2'

services:

kafka\_slicer:

container\_name: \${CONTAINER\_NAME} #- имя контейнера

image: \${IMAGE} #- 06pa3

restart: on-failure

stop\_signal: SIGINT

stop\_grace\_period: 5s

privileged: true

network mode: "host"

environment: &env

- CONTAINER\_NAME=\${CONTAINER\_NAME} #- имя контейнера
- STAGE\_NAME=\${STAGE\_NAME} #- необязательный параметр
- BROKER\_ADDR=\${BROKER\_ADDR} #- адрес Kafka
- SRC\_TOPIC\_LIST=\${SRC\_TOPIC\_LIST} #- topic Kafka (filtered.points)
- DST\_TOPIC=\${DST\_TOPIC} #- topic Kafka (mset.slices)
- SLICE\_INTERVAL\_SEC=\${SLICE\_INTERVAL\_SEC} #- интервал сообщений topic (10)
- INSTANCE\_NAME=\${INSTANCE\_NAME} #- имя инстанса (production\_main)
- HANDLE\_SID\_LIST=\${HANDLE\_SID\_LIST} #- необязательный параметр
- PRANA\_API\_URL=\${PRANA\_API\_URL} #- адрес API php
- PRANA API LOGIN=\${PRANA API LOGIN} #- логин пользователя ПРАНА
- PRANA API PASS=\${PRANA API PASS} #- пароль пользователя ПРАНА

2.5.12. Листинг compose-kh writer-master.yml

<span id="page-31-1"></span>version: '2'

services:

kh writer:

container\_name: \${CONTAINER\_NAME} #- имя контейнера

image: \${IMAGE} - образ

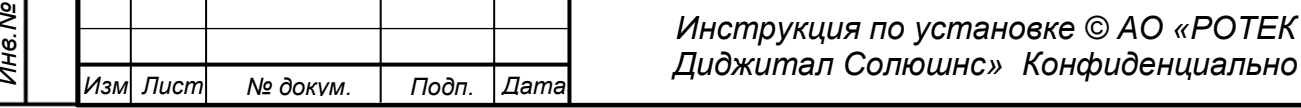

Пист

© AO «POTEK

<span id="page-32-0"></span>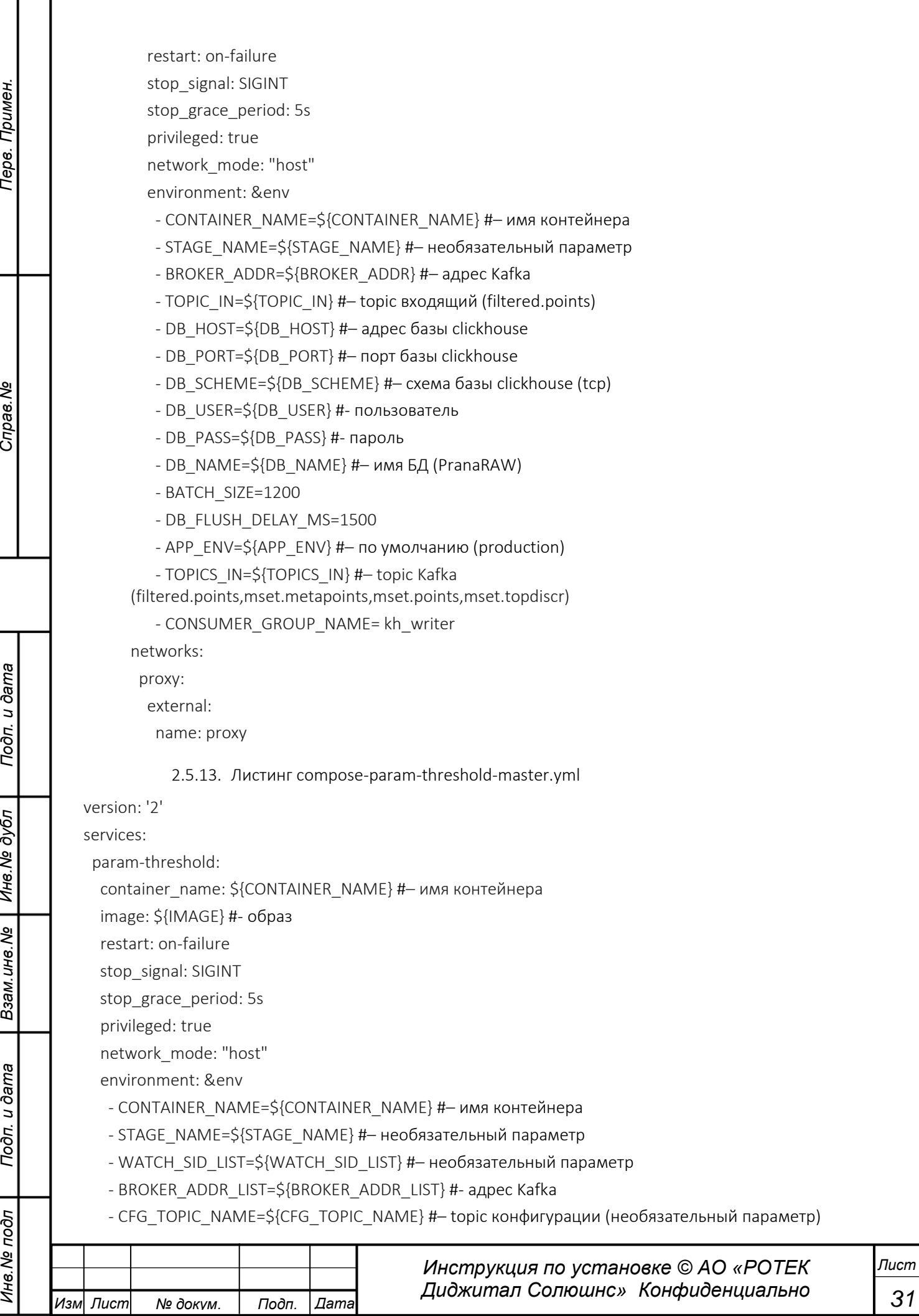

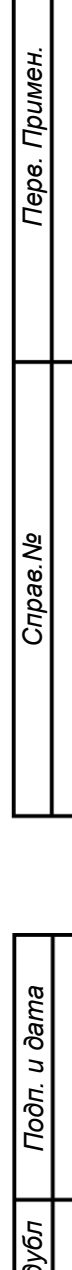

Инв. №

Взам. инв. Ме

Подп. и дата

подл

Инв. №

- POINT TOPIC LIST=\${POINT TOPIC LIST} #- topic Kafka (filtered.points)
- EVENT\_TOPIC=\${EVENT\_TOPIC} #- topic Kafka (data.events)
- POINT\_BROKER\_ADDR\_LIST=\${POINT\_BROKER\_ADDR\_LIST} #- agpec Kafka
- CFG\_API\_URL=\${CFG\_API\_URL} #- API конфигуратора (http://ip\_domain/cfgman)
- <span id="page-33-0"></span>- CFG\_API\_TOKEN=\${CFG\_API\_TOKEN} #- токен ав

#### $2.6.$ Команды запуска.

После подготовки баз данных, файлов проекта, файлов моделей и файлов конфигураций приступаем к запуску.

Каждый из них нужно запустить под командой 'docker-compose up -f имя файла'. Запуск нужно сделать в указанной последовательности.

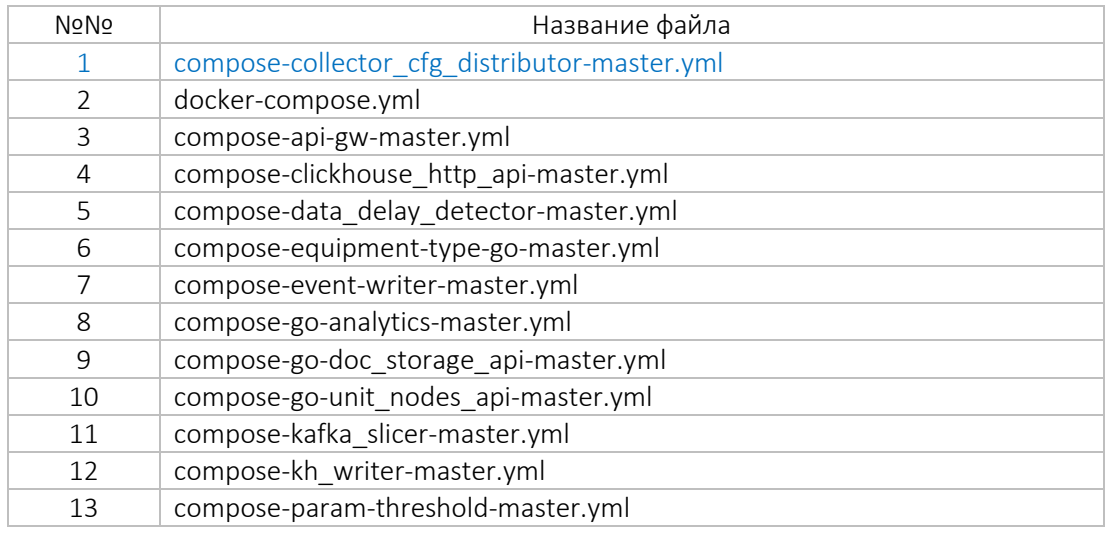

Первым запускаем веб часть, из директории /web в которой находится файл docker-compose.yml запускаем - > docker-compose up -d (для того чтобы потушить контейнеры, если вдруг неправильно настроена конфигурация docker-compose down)

Далее переходим в директорию go\_cont и поочередно запускаем контейнеры

docker-compose -f NAME\_FILE.YML up -d (пример docker-compose -f compose-api-gw-master.yml  $up-d)$ 

После того, как все сервисы успешно запущены пользователь может открыть ПО в браузере по адресу http://IP адрес сервера приложений. Должен открыться интерфейс ПО «Система Прогностики и Удаленного Мониторинга (СПиУМ) «ПРАНА» с предложением ввести учетные данные.

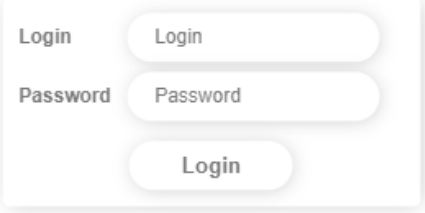

## Рисунок 1. Скриншот окна с предложением ввести учетные данные

После введения логина (expert) и пароля (expert\_pass), пользователь попадает в раздел «Обзор» См. рисунок ниже

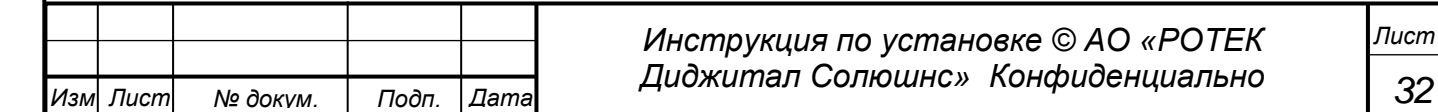

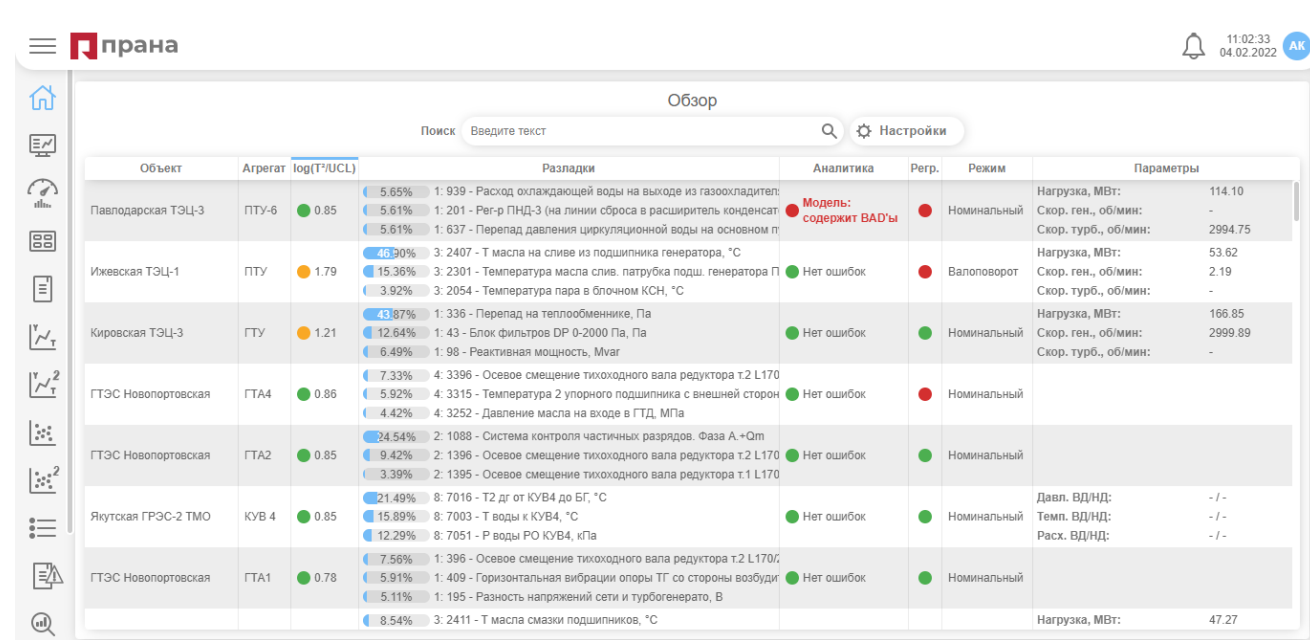

Рисунок 2. Интерфейс после открытия ПО

Далее в работе с ПО «Система Прогностики и Удаленного Мониторинга (СПиУМ) «ПРАНА»» следует руководствоваться документом

Краткое руководство по работе с «Системой Прогностики и Удаленного Мониторинга (СПиУМ) «ПРАНА»», размещенного по ссылке:

<https://prana-system.com/sistema-prognostiki-i-udalennogo-monitoringa-spium-prana/>

Правообладатель готов продемонстрировать работоспособность Программного обеспечения «Система Прогностики и Удаленного Мониторинга (СПиУМ) «ПРАНА»».

Для этого просим связаться по телефону или электронной почте

Клочков Александр Павлович [a.klochkov@rotec.d](mailto:a.klochkov@rotec.)igital Тел.: +7(495)-644-3460 доб.2358 Моб.: +7(903)-712-5293

*Перв. Примен.*

Терв.

Примен.

*Справ.№*

*Подп.*

*Инв.№ дубл*

*Взам.инв.№*

*Подп.*

*и дата*

*и дата*

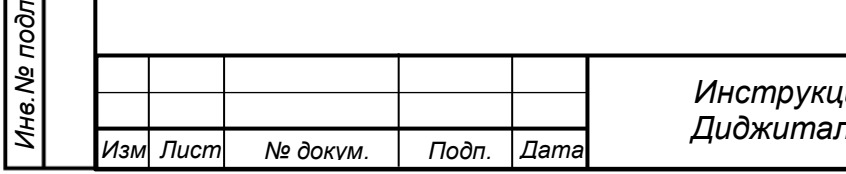